# **Pyforms GUI Documentation**

*Release 4.0*

**Ricardo Jorge Vieira Ribeiro**

**Feb 08, 2019**

## PyForms GUI

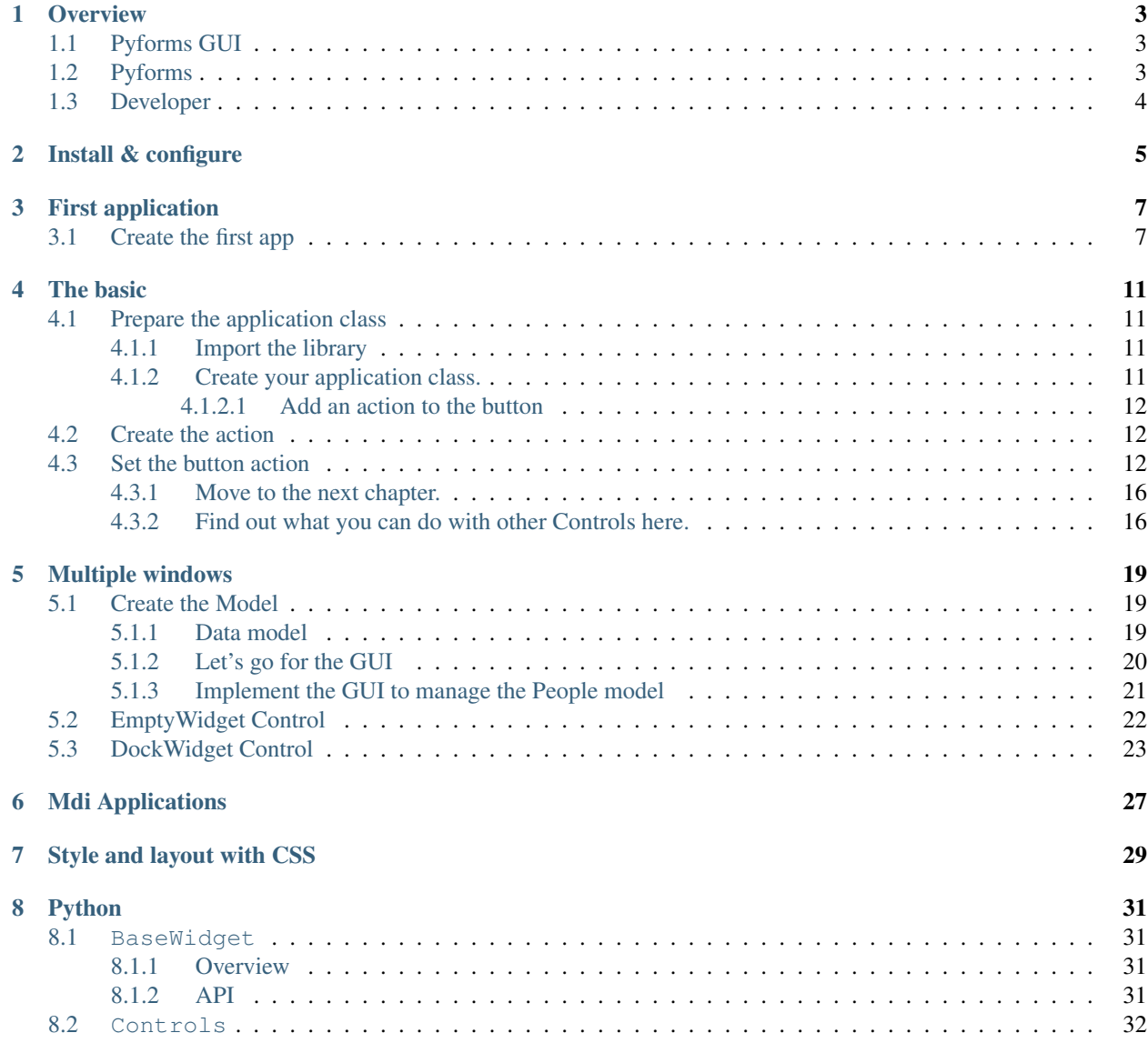

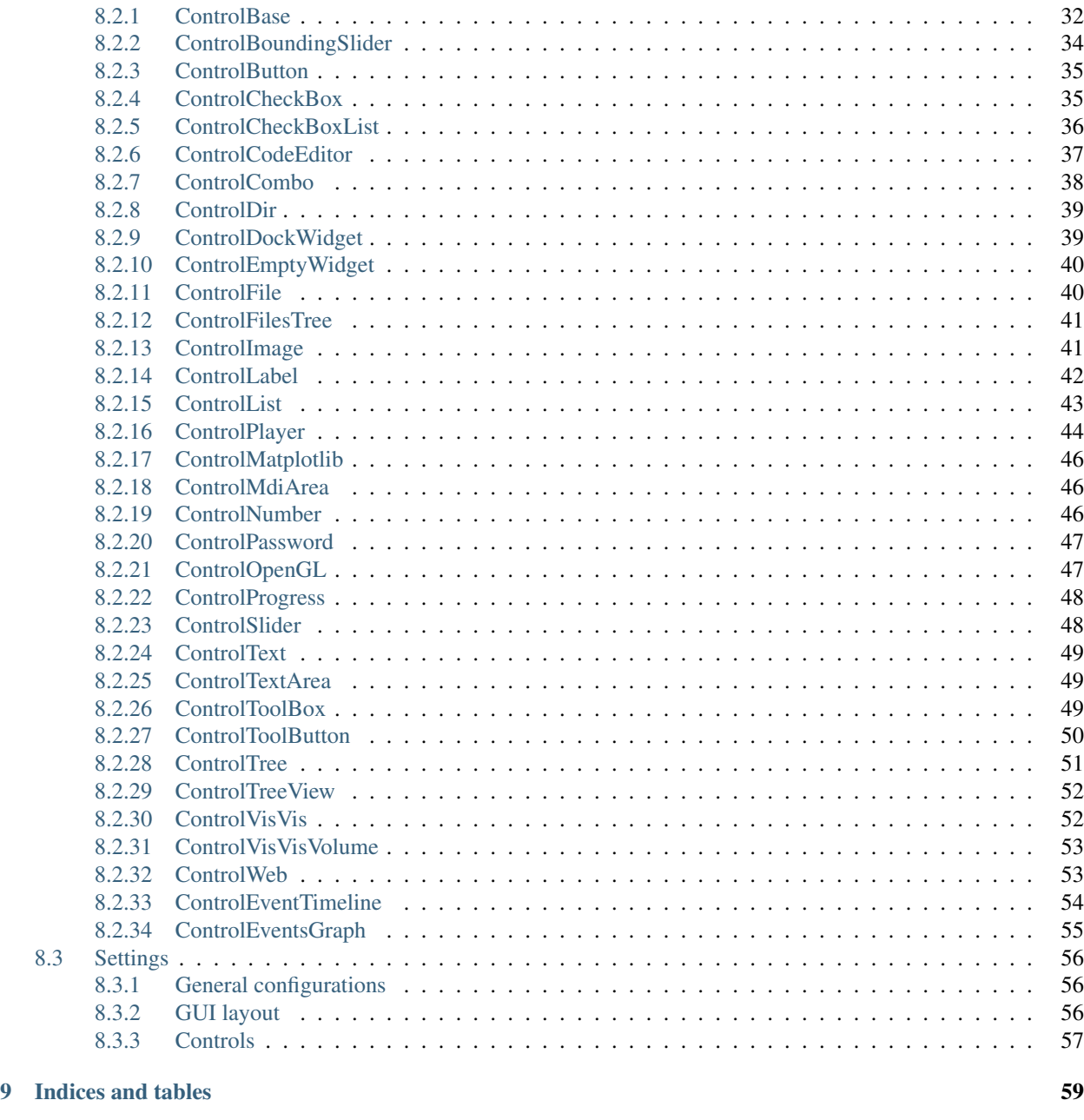

Python Module Index 61

Pyforms GUI is Python 3 framework to allow pyforms applications to execute in Windows GUI mode.

The framework aims the boost the development productivity by providing an API in Python to allow the execution of applications developed for GUI and Web mode in terminal mode.

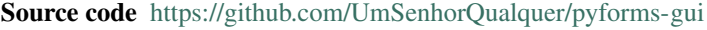

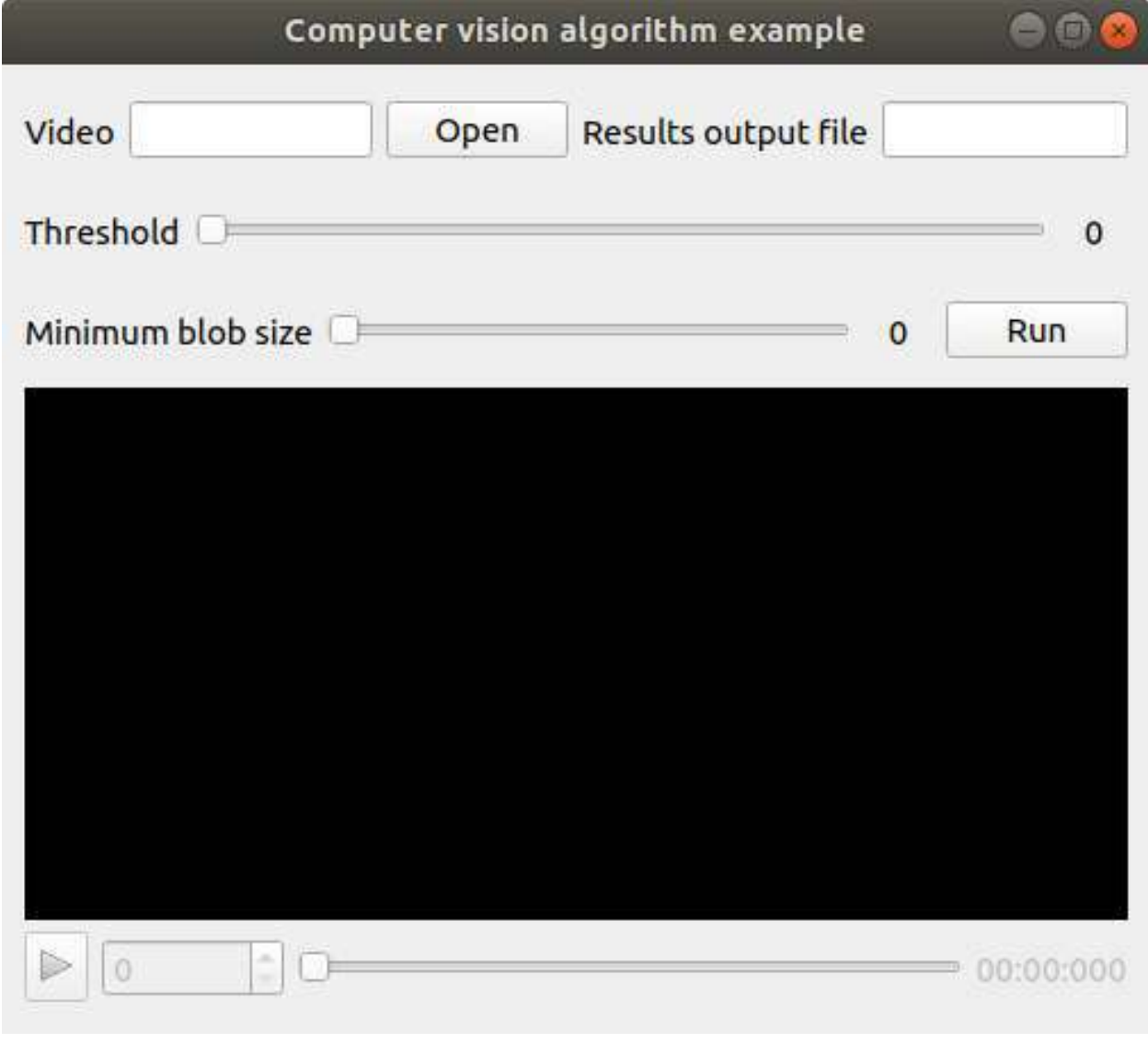

Note: This framework is a software layer part of the Pyforms framework.

Pyforms https://pyforms.readthedocs.io

## **Overview**

## **1.1 Pyforms GUI**

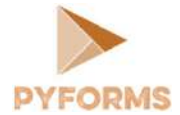

Pyforms GUI is part the Pyforms framework. It implements a software layer that handles the execution of pyforms applications in Windows GUI mode.

## **1.2 Pyforms**

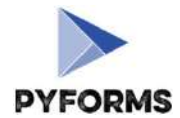

Pyforms is a Python 3 framework to develop applications capable of executing in 3 diferent environments, Desktop GUI, Terminal and Web.

## **1.3 Developer**

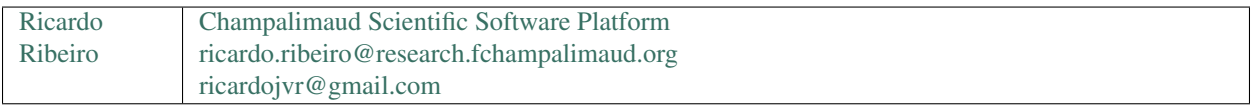

Note: Please star the project at the Github repository to support the project.

Install & configure

• Install Pyforms using pip.

pip install pyforms-gui

First application

Note: More documentation to read about this example at:

- pyforms\_gui.basewidget.BaseWidget
- pyforms\_gui.controls.control\_base.ControlBase

Here it is shown how to create the first pyforms app.

### **3.1 Create the first app**

Create the file example.py and add the next code to it.

```
from pyforms.basewidget import BaseWidget
from pyforms.controls import ControlFile
from pyforms.controls import ControlText
from pyforms.controls import ControlSlider
from pyforms.controls import ControlPlayer
from pyforms.controls import ControlButton
class ComputerVisionAlgorithm(BaseWidget):
   def __init__(self, *args, **kwargs):
       super().__init__('Computer vision algorithm example')
       #Definition of the forms fields
       self._videofile = ControlFile('Video')
       self._outputfile = ControlText('Results output file')
       self._threshold = ControlSlider('Threshold', default=114, minimum=0,
˓→maximum=255)
       self. \nblobsize = ControlSlider('Minimum blob size', default=110,
˓→minimum=100, maximum=2000)
```

```
self._player = ControlPlayer('Player')
         self._runbutton = ControlButton('Run')
         #Define the function that will be called when a file is selected
         self._videofile.changed_event = self.__videoFileSelectionEvent
         #Define the event that will be called when the run button is processed
         self._runbutton.value = self.__runEvent
         #Define the event called before showing the image in the player
        self._player.process_frame_event = self.__process_frame
         #Define the organization of the Form Controls
         self._formset = [
             ('_videofile', '_outputfile'),
             '_threshold',
             ('_blobsize', '_runbutton'),
             '_player'
         ]
    def __videoFileSelectionEvent(self):
         "" ""
         When the videofile is selected instanciate the video in the player
         "''"''"self._player.value = self._videofile.value
    def __process_frame(self, frame):
         \boldsymbol{H}^{\dagger}\boldsymbol{H}^{\dagger}\boldsymbol{H}^{\dagger}Do some processing to the frame and return the result frame
         "''"''"''"return frame
    def __runEvent(self):
         "''"After setting the best parameters run the full algorithm
         \boldsymbol{H}^{\dagger}\boldsymbol{H}^{\dagger}\boldsymbol{H}pass
if __name__ == '__main__':
    from pyforms import start_app
    start_app(ComputerVisionAlgorithm)
```
Now execute in the terminal the next command:

\$ python example.py

You will visualize the next result:

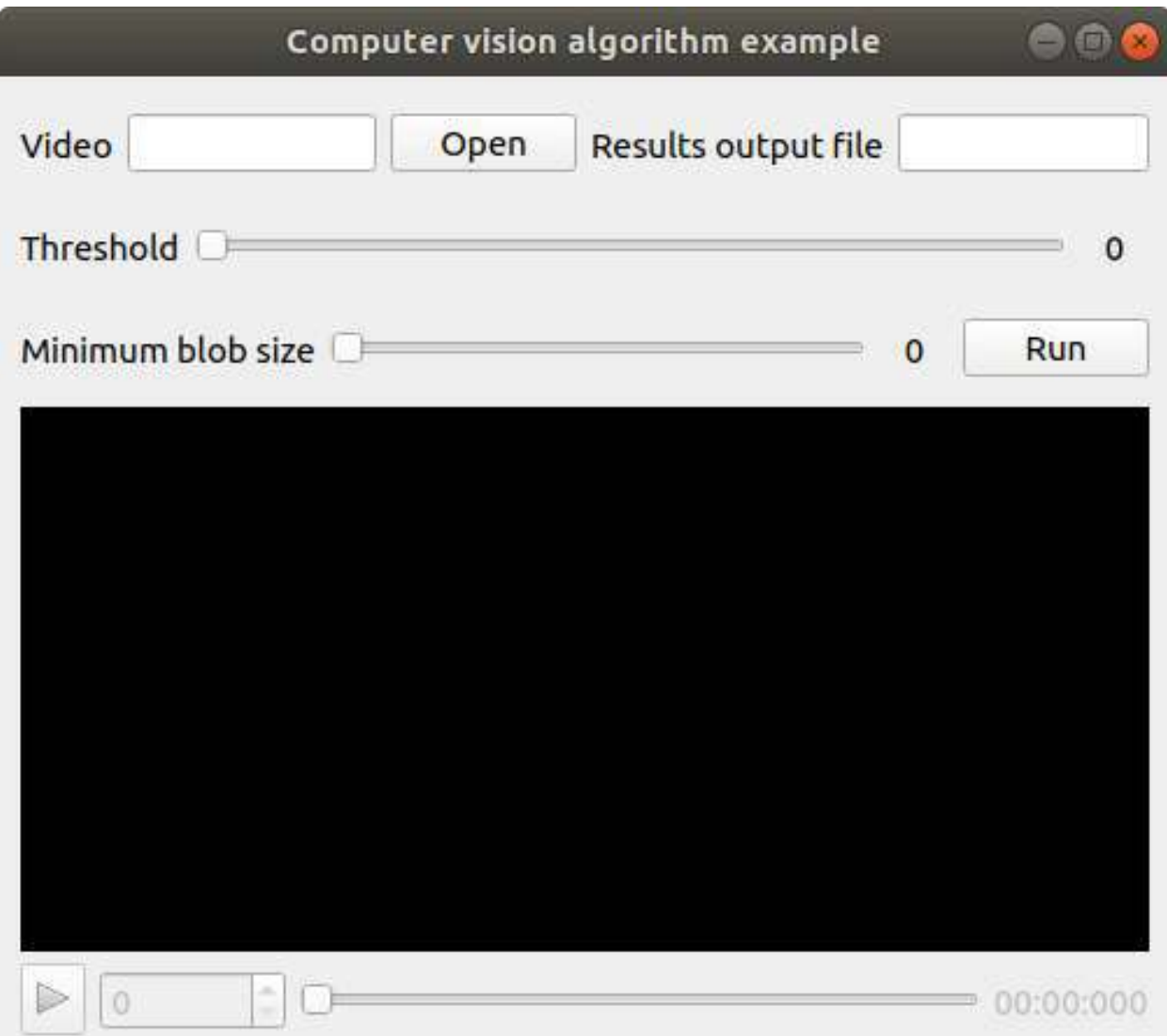

The basic

This page was based on the examples available at the github folder: Tutorial - SimpleExamples

## **4.1 Prepare the application class**

Create the Python file that will store your applications.

Example: SimpleExample.py

#### **4.1.1 Import the library**

Import the pyforms library, the BaseWidget and the Controls classes that you will need:

```
import pyforms
from pyforms.basewidget import BaseWidget
from pyforms.controls import ControlText
from pyforms.controls import ControlButton
```
#### **4.1.2 Create your application class.**

This class should inherit from the class BaseWidget.

```
class SimpleExample1(BaseWidget):
   def __init__(self):
        super(SimpleExample1,self).__init__('Simple example 1')
        #Definition of the forms fields
        self. _firstname = ControlText('First name', 'Default value')
        self._middlename = ControlText('Middle name')
```

```
self. lastname = ControlText('Lastname name')
       self._fullname = ControlText('Full name')
       self. button = ControlButton('Press this button')
#Execute the application
if __name__ == "__main__": pyforms.start_app( SimpleExample1 )
```
If you run this file, it will produce the next window.

#### SimpleExample1

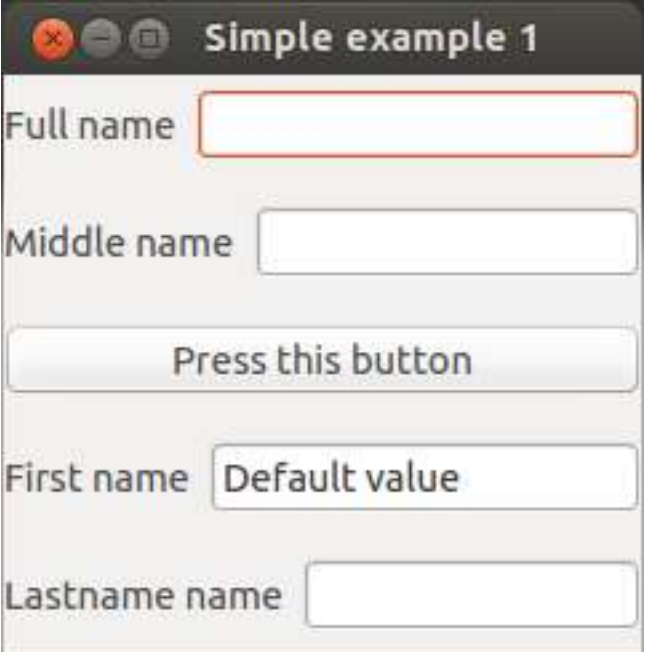

#### **4.1.2.1 Add an action to the button**

### **4.2 Create the action**

Create the class function that will work as the button action.

```
def __buttonAction(self):
   """Button action event"""
   self._fullname.value = self._firstname.value +" "+ self._middlename.value +"
˓→"+self._lastname.value
```
## **4.3 Set the button action**

Configure the button to execute your function when pressed. Inside the class constructor add the code:

```
#Define the button action
self._button.value = self.__buttonAction
```
The final code should look like:

```
import pyforms
from pyforms.basewidget import BaseWidget
from pyforms.controls import ControlText
from pyforms.controls import ControlButton
class SimpleExample1(BaseWidget):
   def __init__(self):
       super(SimpleExample1,self).__init__('Simple example 1')
       #Definition of the forms fields
       self._firstname = ControlText('First name', 'Default value')
       self._middlename = ControlText('Middle name')
       self._lastname = ControlText('Lastname name')
       self._fullname = ControlText('Full name')
       self._button = ControlButton('Press this button')
       #Define the button action
       self._button.value = self.__buttonAction
   def __buttonAction(self):
       """Button action event"""
       self._fullname.value = self._firstname.value +" "+ self._middlename.value + \
       " "+ self._lastname.value
#Execute the application
if __name__ == "__main__": pyforms.start_app( SimpleExample1 )
```
The previous code produces the next window, after you had pressed the button:

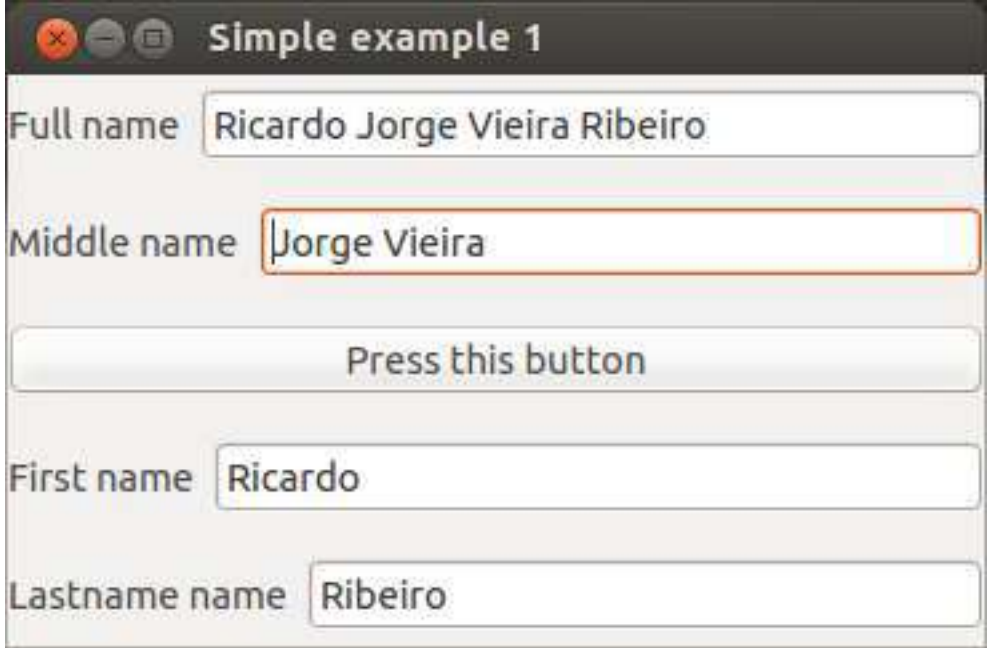

Use the BaseWidget.formset variable to organize the Controls inside the Window. Find here more details about the formset variable

```
...
class SimpleExample1(BaseWidget):
   def __init__(self):
       ...
       #Define the organization of the forms
       self.formset = [('_firstname', '_middlename', '_lastname'), '_button', '_˓→fullname', ' ']
       #The ' ' is used to indicate that a empty space should be placed at the
˓→bottom of the window
       #If you remove the ' ' the forms will occupy the entire window
```
Result:

...

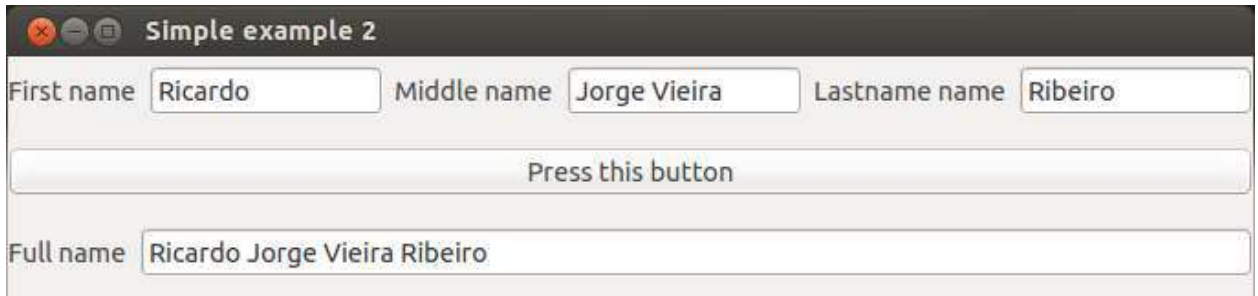

Try now:

```
self.formset = [ {
       'Tab1':['_firstname','||','_middlename','||','_lastname'],
        'Tab2':['_fullname']
   },
    ' = ',
    (' ','_button', ' ')
]
#Use dictionaries for tabs
#Use the sign '=' for a vertical splitter
#Use the signs '||' for a horizontal splitter
```
Note: In the name of each tab use the format **a:Tab1** and **b:Tab2** to define the order of the tabs. Example:

```
self.formset = [ {
    'a:Tab1':['_firstname','||','_middlename','||','_lastname'],
    'b:Tab2':['_fullname']
}
```
To add a main menu to your application, first you need to define the functions that will work as the options actions.

**class SimpleExample1**(BaseWidget): ...

(continues on next page)

...

```
def __openEvent(self):
    ...
def __saveEvent(self):
    ...
def __editEvent(self):
    ...
def __pastEvent(self):
    ...
```
After you just need to set the BaseWidget.mainmenu property inside your application class constructor as the example bellow.

```
...
class SimpleExample1(BaseWidget):
    def __init__(self):
        ...
        self.mainmenu = [
            { 'File': [
                     {'Open': self.__openEvent},
                     ' - ',
                    {'Save': self.__saveEvent},
                     {'Save as': self.__saveAsEvent}
                ]
            },
            { 'Edit': [
                    {'Copy': self.__editEvent},
                    {'Past': self.__pastEvent}
                ]
            }
        ]
    ...
```
Create the functions that will work as the popup menu options actions, as you have than in the main menu chapter. After use the functions **add\_popup\_menu\_option or add\_popup\_sub\_menu\_option** to add a popup menu or a popup submenu to your Control.

[Find here more details about the functions add\_popup\_menu\_option and add\_popup\_sub\_menu\_option.](http:// pyforms.readthedocs.org/en/latest/api-documentation/controls/#controlbase)

```
...
class SimpleExample1(BaseWidget):
   def __init__(self):
       ...
       self. fullname.addPopupSubMenuOption('Path',
          {
              'Delete': self.__dummyEvent,
              'Edit': self.__dummyEvent,
```
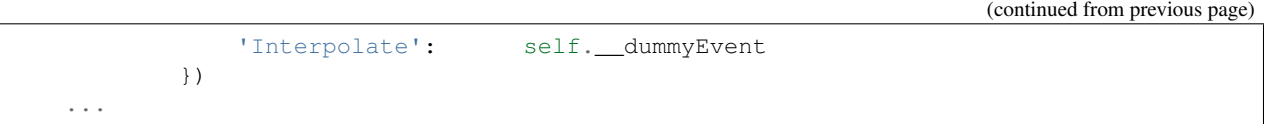

#### Result:

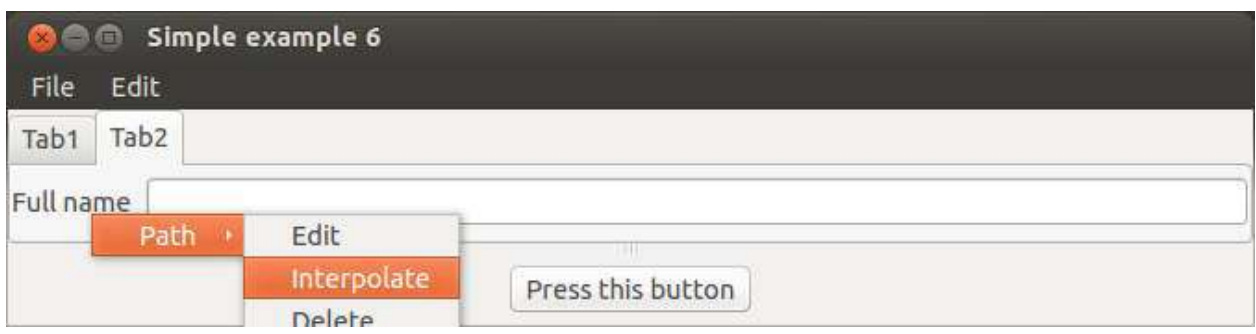

### **4.3.1 Move to the next chapter.**

## **4.3.2 Find out what you can do with other Controls here.**

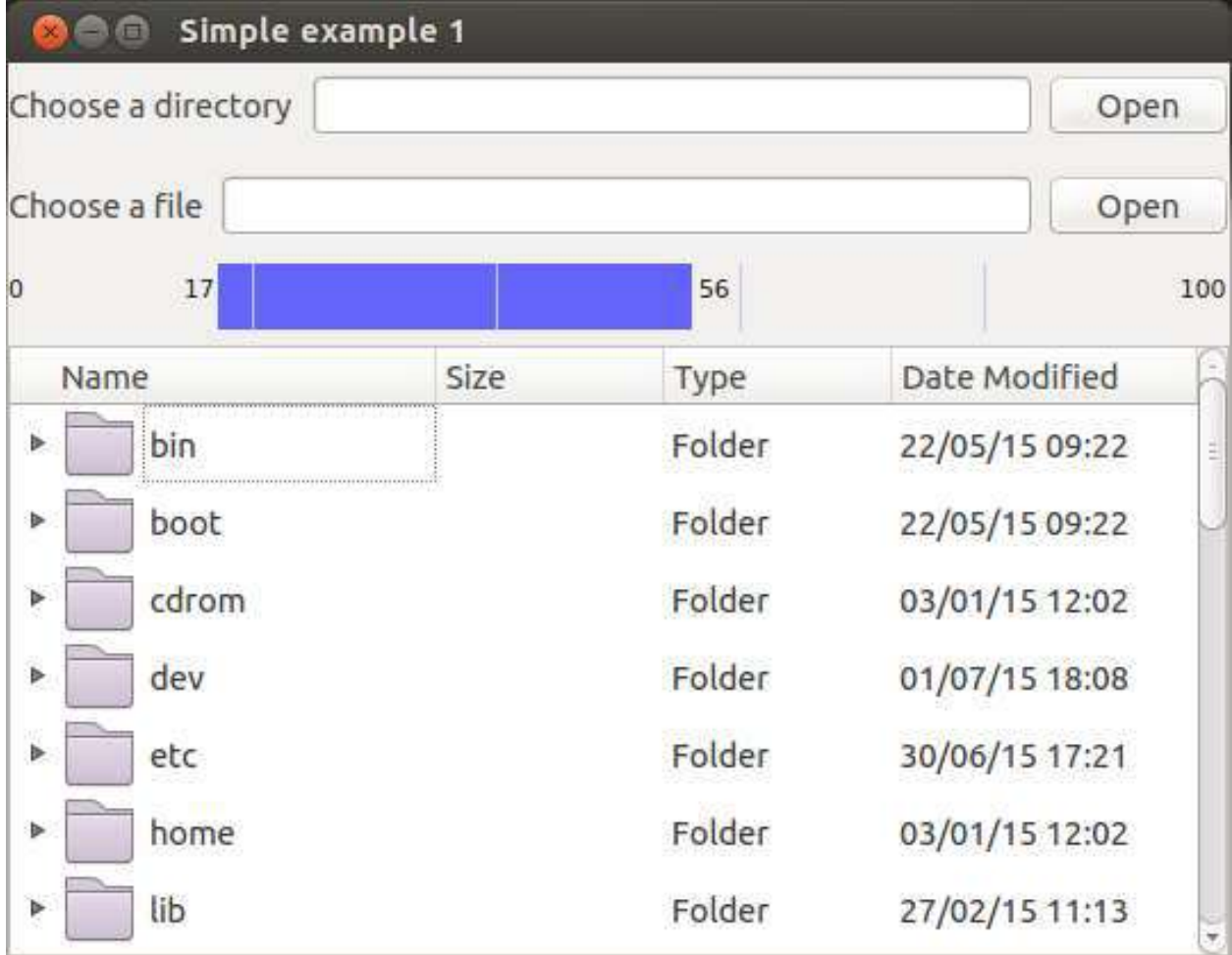

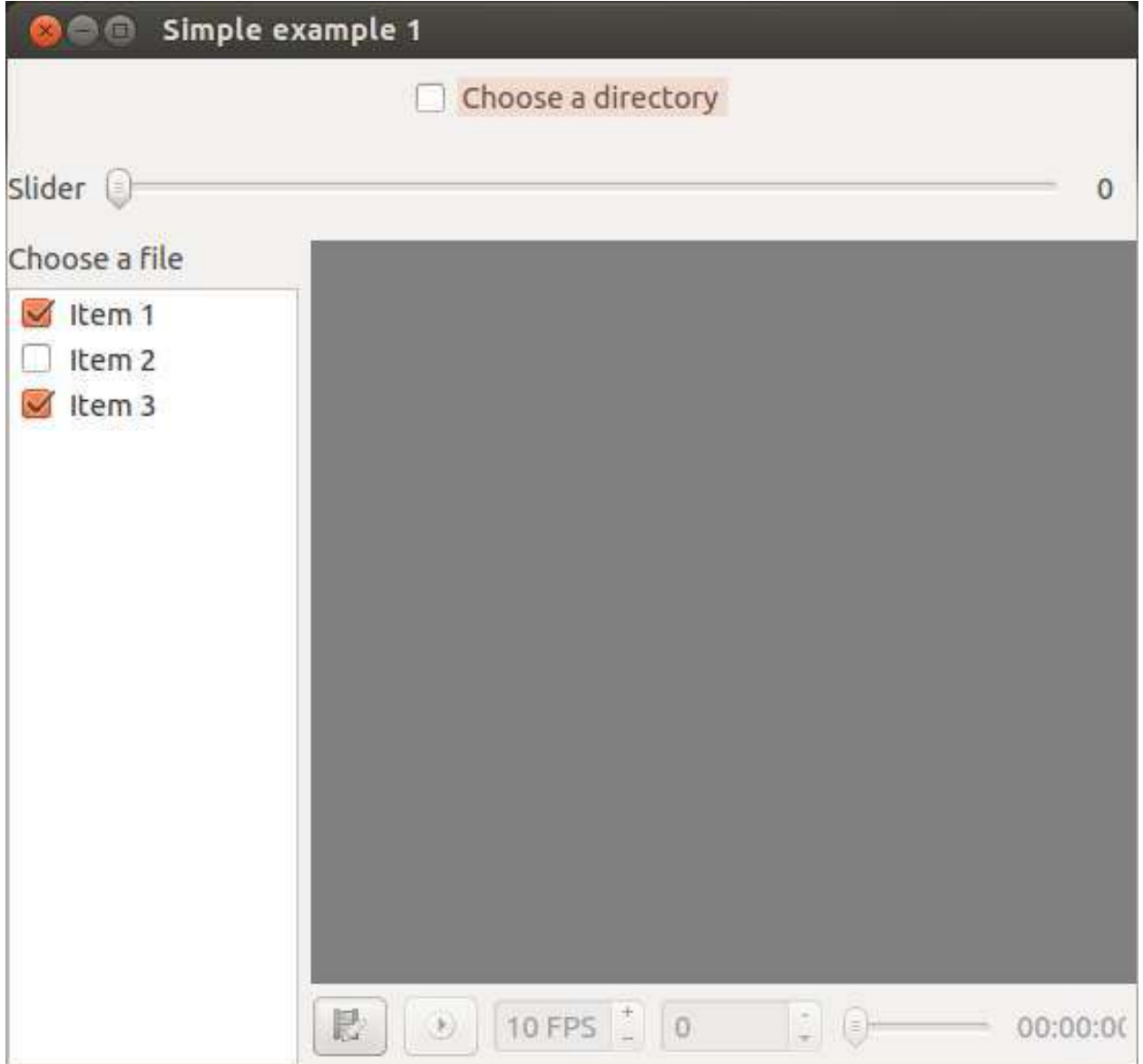

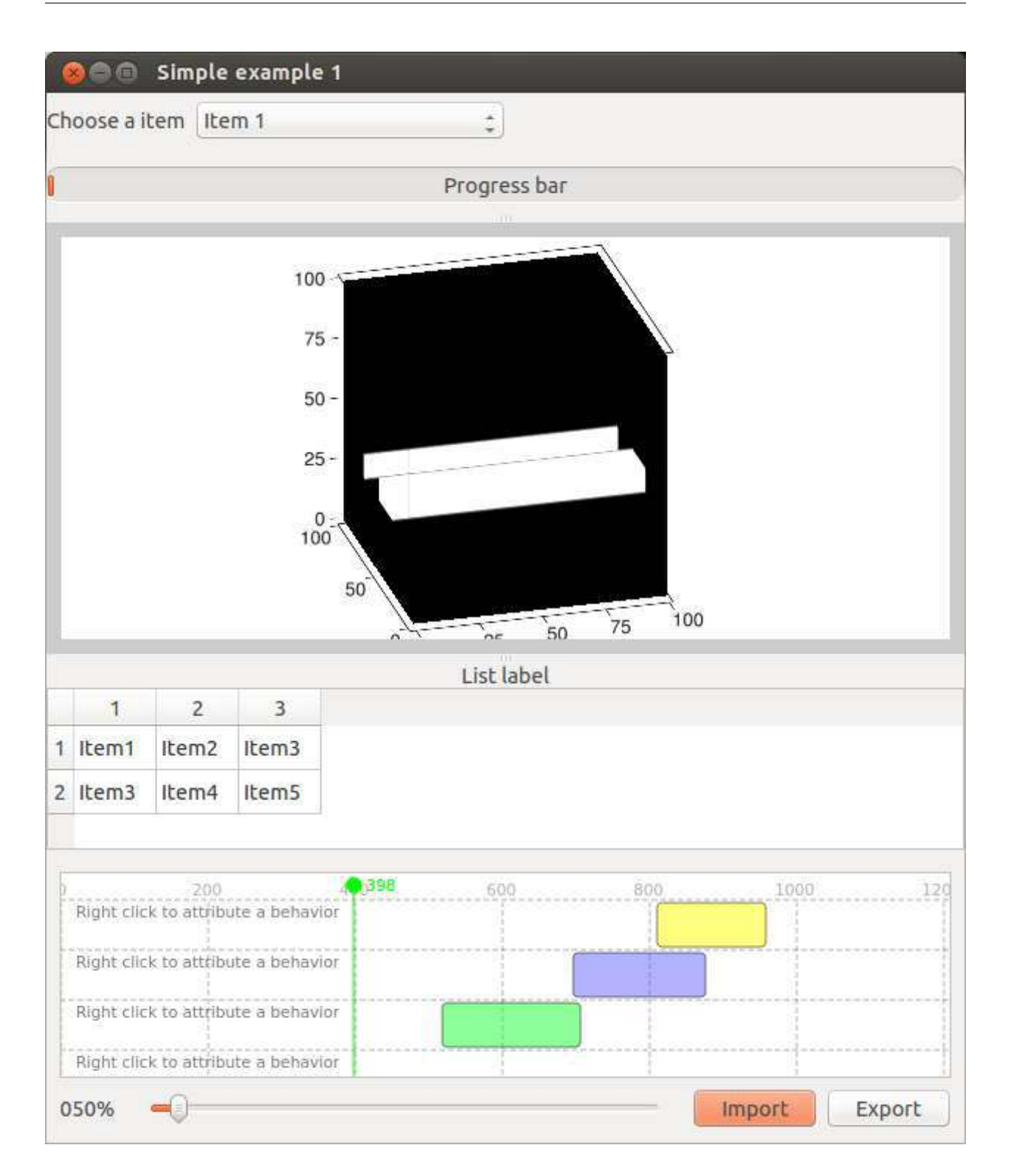

### Multiple windows

This page was based on the examples available at the github folder: Tutorial - Code Organization

The application described on this page will allow us to add People details to a list.

### **5.1 Create the Model**

Instead of starting by showing you how to develop the GUI I will suggest first how to modularize the code in a Model View Control (MVC) style.

First we will create our data model which may be used outside the GUI.

#### **5.1.1 Data model**

Start by creating the file Person.py where we will implement the model responsible for storing the a person information.

```
class Person(object):
    def __init__(self, firstName, middleName, lastName):
        self._firstName = firstName<br>self._middleName = middleName
        self._middleName
        self._lastName = lastName
    @property
    def fullName(self):
        return "{0} {1} {2}".format(self._firstName, self._middleName, self._lastName)
```
After, create the file People.py and implement the People class which will keep and manage the list of people.

**import pickle**

**class People**(object):

```
def __init__(self):
    self._people = []
def addPerson(self, person):
    self._people.append(person)
def removePerson(self, index):
    return self._people.pop(index)
def save(self, filename):
    output = open(filename, 'wb')
    pickle.dump(self._people, output)
def load(self, filename):
    pkl_file = open(filename, 'rb')
    self._people = pickle.load(pkl_file)
```
#### **5.1.2 Let's go for the GUI**

To make our code modular and easy to navigate we will split the edition of the 2 Models in 2 different windows.

### Implement the GUI to manage the Person Model.

Create the file PersonWindow.py and implement the window that will allow us the edit the Person Model. This window should inherit from the BaseWidget and Person classes.

```
import pyforms
from pyforms.basewidget import BaseWidget
from pyforms.controls import ControlText
from pyforms.controls import ControlButton
from Person import Person
class PersonWindow(Person, BaseWidget):
   def __init__(self):
       Person.__init__(self, '', '', '')
       BaseWidget.__init__(self,'Person window')
       #Definition of the forms fields
       self. firstnameField = ControlText('First name')
       self. middlenameField = ControlText('Middle name')
       self._lastnameField = ControlText('Lastname name')
       self._fullnameField = ControlText('Full name')
       self._buttonField = ControlButton('Press this button')
       #Define the button action
       self._buttonField.value = self.__buttonAction
   def __buttonAction(self):
       self._firstName = self._firstnameField.value
       self._middleName = self._middlenameField.value
       self._lastName = self._lastnameField.value
       self._fullnameField.value = self.fullName
```

```
#In case the window has a parent
   if self.parent!=None: self.parent.addPerson(self)
#Execute the application
if __name__ == "__main__":    pyforms.start_app( PersonWindow )
```
Note: *Test the window by executing the file.*

#### **5.1.3 Implement the GUI to manage the People model**

Create the file PeopleWindow.py and implement the window that will allow us the manager the People Model. This window should inherit from the BaseWidget and People classes.

```
import pyforms
from pyforms.basewidget import BaseWidget
from pyforms.controls import ControlList
from People import People
from PersonWindow import PersonWindow
from AddMenuFuntionality import AddMenuFuntionality
class PeopleWindow(AddMenuFuntionality, People, BaseWidget):
    """
    This applications is a GUI implementation of the People class
    \boldsymbol{u} \boldsymbol{u} \boldsymbol{n}def __init__(self):
        People. init (self)
        BaseWidget.__init__(self,'People window')
        #Definition of the forms fields
        self._peopleList = ControlList('People',
            plusFunction = self. __addPersonBtnAction,
            minusFunction = self.__rmPersonBtnAction)
        self._peopleList.horizontalHeaders = ['First name', 'Middle name', 'Last name
ightharpoonup']
    def addPerson(self, person):
        \boldsymbol{H} . \boldsymbol{H}Reimplement the addPerson function from People class to update the GUI
        everytime a new person is added.
        \bar{n} \bar{n} \bar{n}super(PeopleWindow, self).addPerson(person)
        self._peopleList += [person._firstName, person._middleName, person._lastName]
        person.close() #After adding the person close the window
    def removePerson(self, index):
         """
        Reimplement the removePerson function from People class to update the GUI
        everytime a person is removed.
        "''"super(PeopleWindow, self).removePerson(index)
        self. peopleList -= index
    def __addPersonBtnAction(self):
```

```
\overline{u}"""
          Add person button event.
          \boldsymbol{u} \boldsymbol{u} \boldsymbol{u}# A new instance of the PersonWindow is opened and shown to the user.
          win = PersonWindow()
          win.parent = self
          win.show()
    def __rmPersonBtnAction(self):
          "''"''"Remove person button event
          \boldsymbol{u} \boldsymbol{u} \boldsymbol{u}self.removePerson( self._peopleList.selected_row_index )
#Execute the application
if __name__ == "__main__": pyforms.start_app( PeopleWindow )
```
The application will look like:

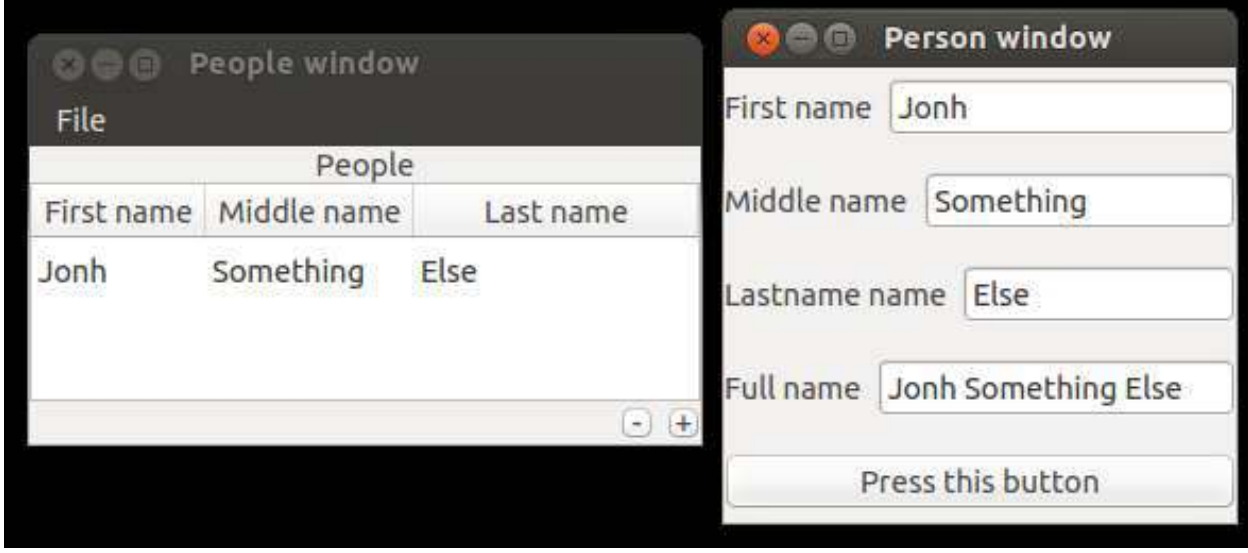

## **5.2 EmptyWidget Control**

Instead of opening a new window everytime we want to add a new Person, we will change the Application to open the PersonWindow inside the PeopleWindow. For this we will use the ControlEmptyWidget.

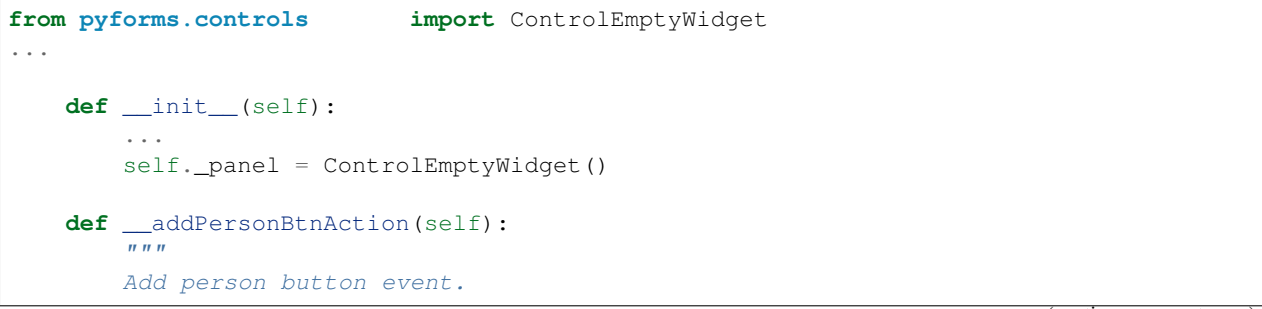

```
"''"''"# A new instance of the PersonWindow is opened and shown to the user.
       win = PersonWindow()
       win.parent = self
       self._panel.value = win
...
```
## **5.3 DockWidget Control**

A DockWidget works like the EmptyWidget but can be detached or moved around the sides of the main Window.

```
from pyforms.controls import ControlDockWidget
...
   def __init__(self):
        ...
        self._panel = ControlDockWidget()
...
```
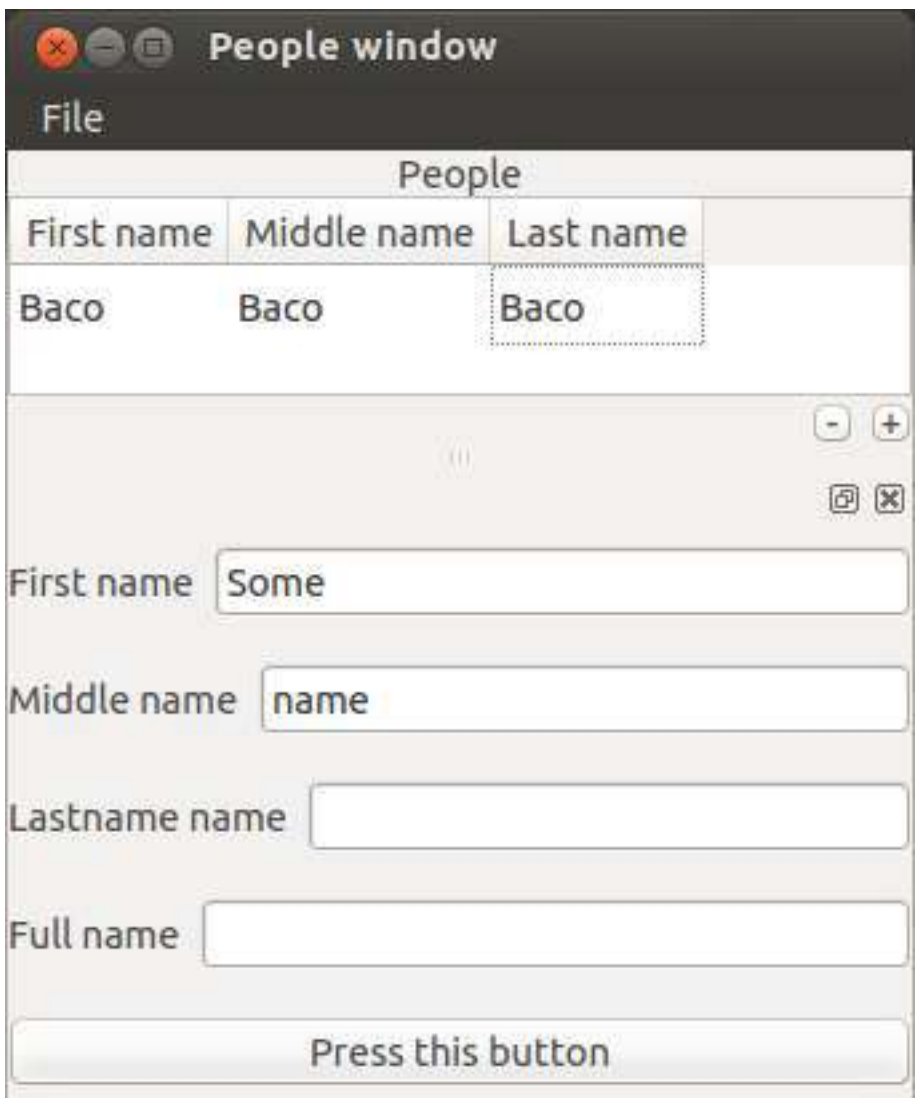

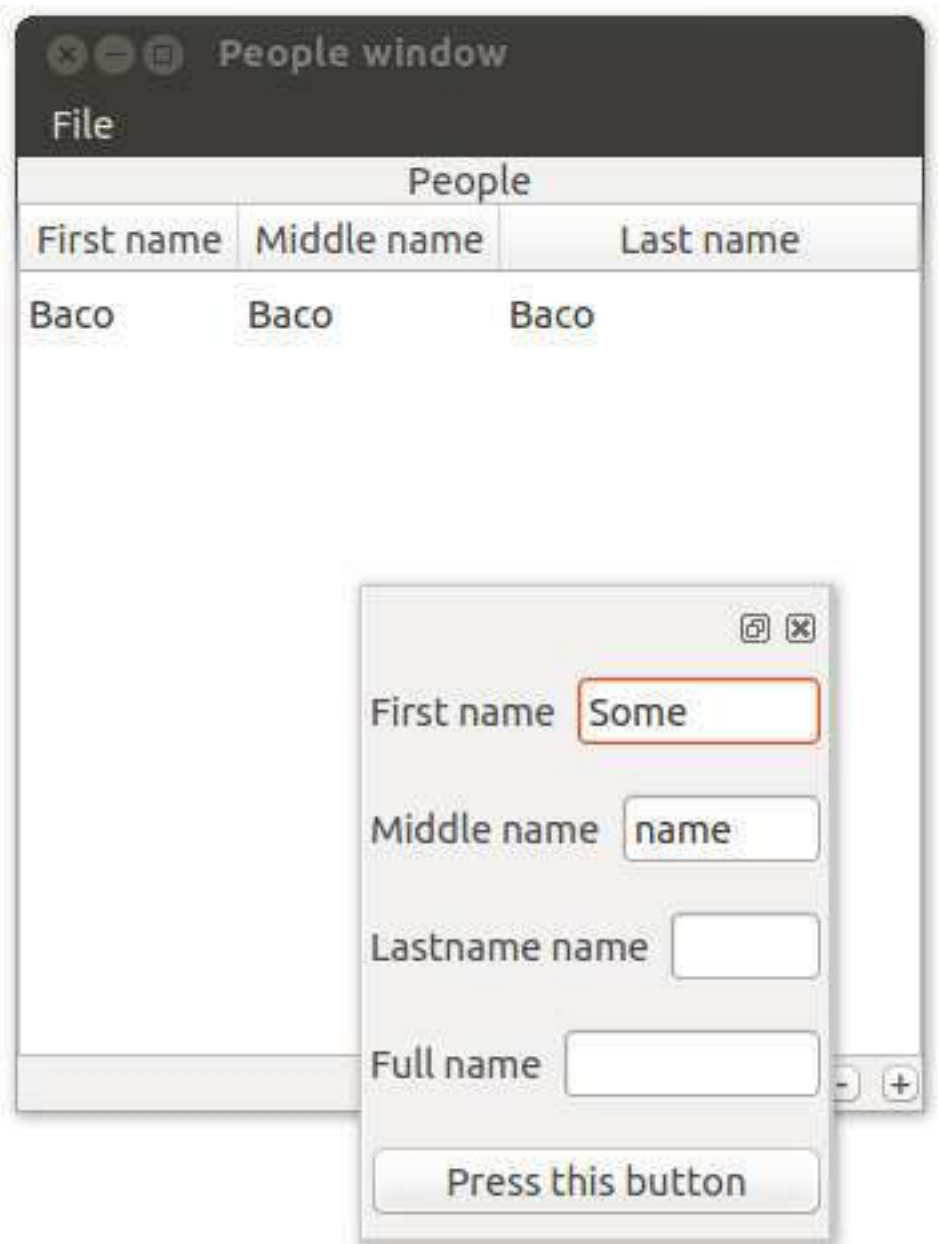

Mdi Applications

This page was based in the examples available on the github folder: Tutorial - Mdi Application

### Style and layout with CSS

This page was based on the examples available at the github folder: Tutorial - Code Organization

PyForms takes advantage of the Qt framework to split the layout from the implementation of the functionalities. It is possible to configure the settings to import a stylesheet file which will change the application layout.

To do it, you need to add to your settings file the variable PYFORMS\_STYLESHEET with the path to the css file you want to use:

PYFORMS\_STYLESHEET = 'style.css'

You may would like also to adapt the layout for a specific operating system.

The next variables will allow to do this. You can complement the style configured in PYFORMS\_STYLESHEET with a stylesheet for a specific operating system.

```
PYFORMS_STYLESHEET_DARWIN = 'style_darwin.css'
PYFORMS_STYLESHEET_LINUX = 'style_linux.css'
PYFORMS_STYLESHEET_WINDOWS = 'style_window.css'
```
#### Check the example: style.css

```
QMainWindow{
        background-color: white;
}
QLabel{
        min-width: 110px;
}
QLineEdit{
        min-width: 200px;
        border: 1px solid #CCC;
        height: 30px;
        padding-left: 10px;
}
```

```
QPushButton{
      background: #3498db;
       color: #ffffff;
       padding: 10px 20px 10px 20px;
   border-radius: 6px;
}
QPushButton:hover {
 background: #3cb0fd;
}
/*Use the # and the name of the variable to access to a specific the Control*/
#_firstnameField QLineEdit{
       color:red;
}
```
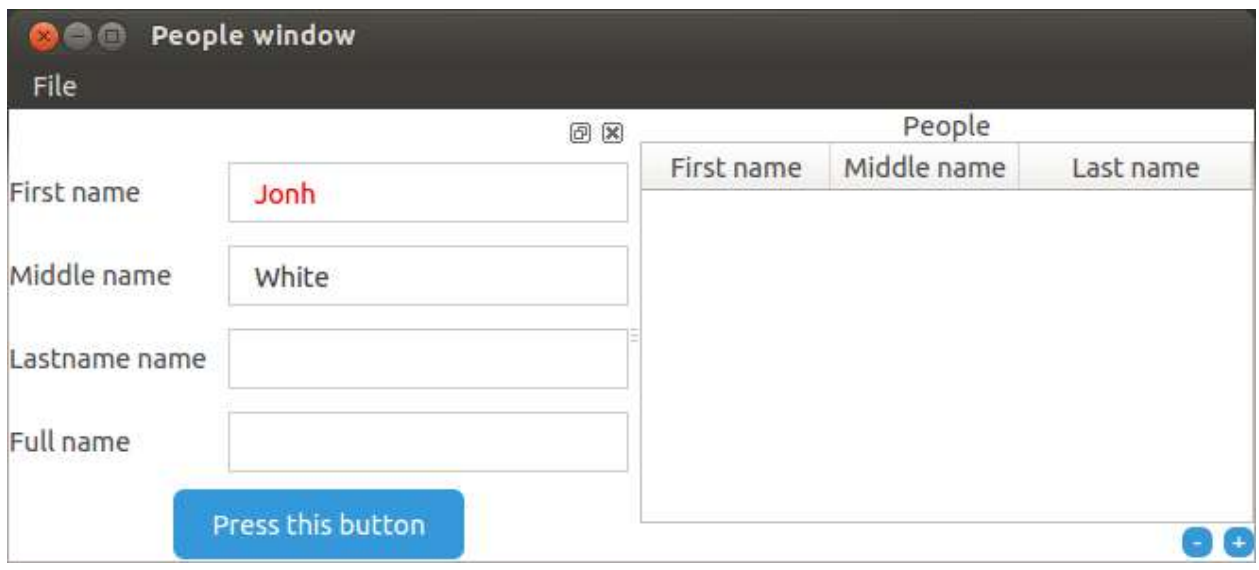

## Python

#### **8.1 BaseWidget**

#### **8.1.1 Overview**

The BaseWidget class is the base class of all pyforms applications.

#### **8.1.2 API**

```
class pyforms_gui.basewidget.BaseWidget(*args, **kwargs)
    Bases: PyQt5.QtWidgets.QFrame
```
The class implements the most basic widget or window.

#### **init\_form**()

Generate the module Form

#### **generate\_panel**(*formset*)

Generate a panel for the module form with all the controls formset format example:  $[(\text{``video', '_arenas'},$ '\_run'), {"Player":['\_threshold', "\_player", "=", "\_results", "\_query"], "Background image":[(' ', '\_selectBackground', '\_paintBackground'), '\_image']}, "\_progress"] tuple: will display the controls in the same horizontal line list: will display the controls in the same vertical line dict: will display the controls in a tab widget '||': will plit the controls in a horizontal line '=': will plit the controls in a vertical line @param formset: Form configuration @type formset: list

**show**(*self*)

**close**(*self*) → bool

**input\_text**(*msg*, *title="*, *default=None*)

**input\_double**(*msg*, *title="*, *default=0*, *min=-2147483647*, *max=2147483647*, *decimals=1*)

**input\_int**(*msg*, *title="*, *default=0*, *min=-2147483647*, *max=2147483647*)

**question**(*msg, title=None, buttons=['no', 'yes']*)

**message**(*msg*, *title=None*, *msg\_type=None*) **success**(*msg*, *title=None*) **info**(*msg*, *title=None*) **warning**(*msg*, *title=None*) **alert**(*msg*, *title=None*) **critical**(*msg*, *title=None*) **about**(*msg*, *title=None*) **aboutQt**(*msg*, *title=None*) **message\_popup**(*msg*, *title="*, *buttons=None*, *handler=None*, *msg\_type='success'*) **success\_popup**(*msg*, *title="*, *buttons=None*, *handler=None*) **info\_popup**(*msg*, *title="*, *buttons=None*, *handler=None*) **warning\_popup**(*msg*, *title="*, *buttons=None*, *handler=None*) **alert\_popup**(*msg*, *title="*, *buttons=None*, *handler=None*) **set\_margin**(*margin*) **controls** Return all the form controls from the the module **form\_has\_loaded parent\_widget form title formset uid closeEvent**(*self*, *QCloseEvent*)

### **8.2 Controls**

A form Control is a UI interface for the user to interact with the application.

Bellow we can find the description of all the Controls implemented in the PyForms library.

#### **8.2.1 ControlBase**

```
class pyforms_gui.controls.control_base.ControlBase(*args, **kwargs)
    Bases: object
```
All the Controls inherit from this Control, therefore you can find its functions and properties in all the other controls listed below.

#### Parameters

- Label  $(str)$  Control label. Default =  $\cdot$ .
- **helptext**  $(st)$  Text shown when the mouse is over the control. Default = None.
- **default**  $(str)$  Initial value of the control. Default = None.
- **visible** (*bool*) Flag to set the control visible or hidden. Default = True.
- **enabled**  $(b \circ \circ l)$  Flag to set the control enabled or Disabled. Default = True.
- **readonly**  $(boo1)$  Flag to set the control readonly. Default = False.
- **changed** event (*function*) Function to call whenever the control value is updated. Default = None.

### **init\_form**()

Load the control UI and initiate all the events.

**load\_form**(*data*, *path=None*)

Loads the value of the control.

#### **Parameters**

- **data** (dict) It is a dictionary with the required information to load the control.
- **path**  $(str)$  Optional parameter that can be used to save the data.

**save\_form**(*data*, *path=None*)

Save a value of the control to a dictionary.

#### Parameters

- **data** (dict) Dictionary where the control value should be saved.
- **path**  $(str)$  Optional parameter that can be used to load the data.

### **show**()

Show the control

### **hide**()

Hide the control

#### **add\_popup\_submenu**(*label*, *submenu=None*)

It returns a new sub popup menu. If submenu is open the menu is added to the main popup menu.

### Parameters

- **label**  $(str)$  Label of the option
- **submenu** (*QMenu*) Parent submenu to which the option should be added. If no value is set, then the option will be added to the main popup menu.

**add\_popup\_menu\_option**(*label*, *function\_action=None*, *key=None*, *icon=None*, *menu=None*) Add an option to the Control popup menu.

- **label** (str) Label of the option
- **function\_action** (function) The function that should be executed when the menu is selected.
- **key**  $(str)$  Short key.
- **or str icon** (QIcon) Icon.
- **submenu** ( $QMenu$ ) Parent submenu to which the option should be added. If no value is set, then the option will be added to the main popup menu.

```
control.add_popup_menu_option('option 0', function_action=self._do_something)
submenu1 = control.add_popup_submenu('menu 1')
submenu2 = control.add_popup_submenu('menu 2', submenu=submenu1)
control.add_popup_menu_option('option 1', function_action=self._do_something,
˓→key='Control+Q', submenu=submenu2)
```
### **changed\_event**()

Function called when ever the Control value is changed. The event function should return True if the data was saved with success.

### **about\_to\_show\_contextmenu\_event**()

Function called before the Control popup menu is opened.

### **enabled**

Returns or set if the control is enable or disable.

### **value**

This property returns or set what the control should manage or store.

### **name**

This property returns or set the name of the control.

### **label**

Returns or sets the label of the control.

### **parent**

Returns or set the parent basewidget where the Control is.

### **visible**

Return the control visibility.

### **help**

Returns or set the tip box of the control.

### **readonly**

Set and return the control readonly state.

### **form**

Returns the QWidget of the control.

### **8.2.2 ControlBoundingSlider**

**class** pyforms\_gui.controls.control\_boundingslider.**ControlBoundingSlider**(*\*args*,

```
**kwargs)
```
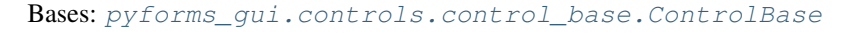

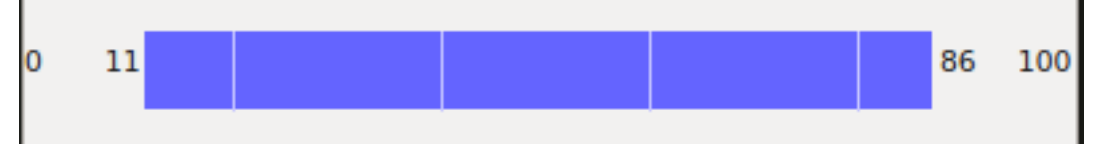

- **default**  $(tupp1e)$  The default value is a list containing in the first element the lower value and in the second element the upper value. Default = [20,40].
- **horizontal** (bool) Flag indicating if the Bounding slider should be draw horizontally or vertically. Default = True.
- **show\_spinboxes** (*bool*) Show or hide the spinboxes. Default = True
- $minimum (float) Defines the minimum value that can be selected.$
- $maximum(fload) Defines$  the maximum value that can be selected.
- **convert\_2\_int** ( $boo1$ ) Flag to define if the control should return floats or integers.

#### **value**

Sets and gets the control value. It should be a list or tuple of 2 values.

### **min**

Sets and gets the minimum value possible.

#### **max**

Sets and gets the maximum value possible.

#### **scale**

Sets and gets the scale value.

### **convert\_2\_int**

Flag to define if the control should return floats or integers.

### **8.2.3 ControlButton**

**class** pyforms\_gui.controls.control\_button.**ControlButton**(*\*args*, *\*\*kwargs*) Bases: pyforms\_gui.controls.control\_base.ControlBase

### . . .

### **Parameters**

- $\textbf{icon}(str)$  Button icon
- **checkable** (bool) Flag to set the button checkable.

#### **click**()

Trigger a click event

### **icon**

Sets and gets the icon of the button.

#### **value**

Sets and gets the value of the Button. The value should be a function

### **checked**

Sets and gets the button checked state

### **8.2.4 ControlCheckBox**

**class** pyforms\_gui.controls.control\_checkbox.**ControlCheckBox**(*\*args*, *\*\*kwargs*) Bases: pyforms\_gui.controls.control\_base.ControlBase

- **label**  $(str)$  Control label. Default =  $\cdot$ .
- **helptext**  $(str)$  Text shown when the mouse is over the control. Default = None.
- **default**  $(str)$  Initial value of the control. Default = None.
- **visible** (*bool*) Flag to set the control visible or hidden. Default = True.
- **enabled**  $(boo1)$  Flag to set the control enabled or Disabled. Default = True.
- **readonly**  $(boo1)$  Flag to set the control readonly. Default = False.
- **changed** event (*function*) Function to call whenever the control value is updated. Default = None.
- **load\_form**(*data*, *path=None*)

Loads the value of the control.

#### Parameters

- **data** (dict) It is a dictionary with the required information to load the control.
- **path**  $(str)$  Optional parameter that can be used to save the data.

**save\_form**(*data*, *path=None*)

Save a value of the control to a dictionary.

### Parameters

- **data** (dict) Dictionary where the control value should be saved.
- **path**  $(str)$  Optional parameter that can be used to load the data.

**value**

This property returns or set what the control should manage or store.

### **8.2.5 ControlCheckBoxList**

**class** pyforms\_gui.controls.control\_checkboxlist.**ControlCheckBoxList**(*\*args*,

*\*\*kwargs*)

Bases: pyforms\_gui.controls.control\_base.ControlBase

### **Parameters**

- **label**  $(str)$  Control label. Default =  $\cdot$ .
- **helptext**  $(str)$  Text shown when the mouse is over the control. Default = None.
- **default**  $(str)$  Initial value of the control. Default = None.
- **visible**  $(b \circ \circ l)$  Flag to set the control visible or hidden. Default = True.
- **enabled**  $(b \circ \circ l)$  Flag to set the control enabled or Disabled. Default = True.
- **readonly**  $(boo1)$  Flag to set the control readonly. Default = False.
- **changed\_event** (*function*) Function to call whenever the control value is updated. Default = None.

### **save\_form**(*data={}*, *path=None*)

Save a value of the control to a dictionary.

- **data**  $(dict)$  Dictionary where the control value should be saved.
- **path**  $(str)$  Optional parameter that can be used to load the data.

**load\_form**(*data*, *path=None*)

Loads the value of the control.

Parameters

- **data** (dict) It is a dictionary with the required information to load the control.
- **path**  $(str)$  Optional parameter that can be used to save the data.

```
item_changed(item)
```

```
clear()
```

```
refresh()
```

```
selection_changed_event()
```
**count**

**checked\_indexes**

**value**

This property returns or set what the control should manage or store.

**selected\_row\_index**

**items**

### **8.2.6 ControlCodeEditor**

**class** pyforms\_gui.controls.control\_codeeditor.**ControlCodeEditor**(*\*args*,

Bases: pyforms\_gui.controls.control\_base.ControlBase

*\*\*kwargs*)

Control that offers a code editor with pretty-print and line numbers and a save button

**Parameters** 

- **label** –
- **default** –
- **helptext** –

### **ARROW\_MARKER\_NUM = 8**

```
on_margin_clicked(nmargin, nline, modifiers)
```
On margin clicked, toggle marker for the line the margin was clicked on :param nmargin: :type nmargin: :param nline: :type nline: :param modifiers: :type modifiers:

```
on_modification_changed()
```
On modification change, re-enable save button

```
on_save_changes()
```
On button save clicked, save changes made on the code editor to file

```
on_discart_changes()
```

```
discart_event()
```

```
key_pressed_event(event)
```
Override KeyPressed event as you like :param event: key event

**is\_modified**

### **lexer**

### **value**

This property returns or set what the control should manage or store.

### **changed\_event**

Function called when ever the Control value is changed. The event function should return True if the data was saved with success.

### **8.2.7 ControlCombo**

```
class pyforms_gui.controls.control_combo.ControlCombo(*args, **kwargs)
    Bases: pyforms_gui.controls.control_base.ControlBase, PyQt5.QtWidgets.QWidget
```
This class represents a wrapper to the combo box

**clear**()

**add\_item**(*label*, *value=<class 'pyforms\_gui.controls.control\_combo.ValueNotSet'>*)

### **get\_item\_index\_by\_name**(*item\_name*)

Returns the index of the item containing the given name :param item\_name: item name in combo box :type item\_name: string

**count**()

```
show()
     Show the control
```
### **hide**()

Hide the control

### **current\_index\_changed\_event**(*index*)

Called when the user chooses an item in the combobox and the selected choice is different from the last one selected. @index: item's index

### **activated\_event**(*index*)

Called when the user chooses an item in the combobox. Note that this signal happens even when the choice is not changed @index: item's index

**highlighted\_event**(*index*)

### **edittext\_changed\_event**(*text*)

### **form**

Returns the QWidget of the control.

### **current\_index**

```
values
```

```
items
```
### **value**

This property returns or set what the control should manage or store.

### **text**

### **label**

Returns or sets the label of the control.

### **8.2.8 ControlDir**

```
class pyforms_gui.controls.control_dir.ControlDir(*args, **kwargs)
    Bases: pyforms_gui.controls.control_base.ControlBase
```
### **Parameters**

- **label**  $(str)$  Control label. Default =  $\cdot$ .
- **helptext**  $(str)$  Text shown when the mouse is over the control. Default = None.
- **default**  $(str)$  Initial value of the control. Default = None.
- **visible** (bool) Flag to set the control visible or hidden. Default = True.
- **enabled**  $(boo1)$  Flag to set the control enabled or Disabled. Default = True.
- **readonly**  $(boo1)$  Flag to set the control readonly. Default = False.
- **changed\_event** (*function*) Function to call whenever the control value is updated. Default = None.

### **click**()

### **finishEditing**()

Function called when the lineEdit widget is edited

#### **value**

This property returns or set what the control should manage or store.

### **label**

Returns or sets the label of the control.

### **8.2.9 ControlDockWidget**

```
class pyforms_gui.controls.control_dockwidget.ControlDockWidget(*args,
                                                                              **kwargs)
     Bases: pyforms_gui.controls.control_emptywidget.ControlEmptyWidget
     SIDE_LEFT = 'left'
     SIDE_RIGHT = 'right'
     SIDE_TOP = 'top'
     SIDE_BOTTOM = 'bottom'
     SIDE_DETACHED = 'detached'
     label
         Returns or sets the label of the control.
     save_form(data, path=None)
         Save a value of the control to a dictionary.
             Parameters
                 • data (dict) – Dictionary where the control value should be saved.
                 • path (str) – Optional parameter that can be used to load the data.
```

```
load_form(data)
```
Loads the value of the control.

Parameters

- **data** (dict) It is a dictionary with the required information to load the control.
- **path**  $(str)$  Optional parameter that can be used to save the data.

**show**()

Show the control

**hide**()

Hide the control

### **8.2.10 ControlEmptyWidget**

**class** pyforms\_gui.controls.control\_emptywidget.**ControlEmptyWidget**(*\*args*,

*\*\*kwargs*)

Bases: pyforms\_gui.controls.control\_base.ControlBase, PyQt5.QtWidgets.QWidget

#### **value**

This property returns or set what the control should manage or store.

### **form**

Returns the QWidget of the control.

```
save_form(data, path=None)
```
Save a value of the control to a dictionary.

#### Parameters

- $\bullet$  **data** (dict) Dictionary where the control value should be saved.
- **path**  $(str)$  Optional parameter that can be used to load the data.

```
load_form(data, path=None)
```
Loads the value of the control.

### Parameters

- **data**  $(dict)$  It is a dictionary with the required information to load the control.
- **path**  $(str)$  Optional parameter that can be used to save the data.

**show**()

Show the control

**hide**()

Hide the control

### **8.2.11 ControlFile**

```
class pyforms_gui.controls.control_file.ControlFile(*args, **kwargs)
    Bases: pyforms_gui.controls.control_base.ControlBase
```
### **finishEditing**()

Function called when the lineEdit widget is edited

**click**()

#### **value**

This property returns or set what the control should manage or store.

#### **label**

Returns or sets the label of the control.

### **8.2.12 ControlFilesTree**

```
class pyforms_gui.controls.control_filestree.ControlFilesTree(*args, **kwargs)
    Bases: pyforms_gui.controls.control_base.ControlBase
```
### Parameters

- **label**  $(str)$  Control label. Default = ".
- **helptext**  $(str)$  Text shown when the mouse is over the control. Default = None.
- **default**  $(str)$  Initial value of the control. Default = None.
- **visible**  $(b \circ \circ l)$  Flag to set the control visible or hidden. Default = True.
- **enabled**  $(boo1)$  Flag to set the control enabled or Disabled. Default = True.
- **readonly**  $(bood)$  Flag to set the control readonly. Default = False.
- **changed\_event** (*function*) Function to call whenever the control value is updated. Default = None.

### **value**

This property returns or set what the control should manage or store.

### **8.2.13 ControlImage**

```
class pyforms_gui.controls.control_image.ControlImage(*args, **kwargs)
    Bases: pyforms_gui.controls.control_base.ControlBase
```
### **Parameters**

- Label  $(str)$  Control label. Default =  $\cdot$ .
- **helptext**  $(str)$  Text shown when the mouse is over the control. Default = None.
- **default**  $(str)$  Initial value of the control. Default = None.
- **visible** (bool) Flag to set the control visible or hidden. Default = True.
- **enabled**  $(b \circ \circ 1)$  Flag to set the control enabled or Disabled. Default = True.
- **readonly**  $(bood)$  Flag to set the control readonly. Default = False.
- **changed\_event** (*function*) Function to call whenever the control value is updated. Default = None.

**save\_form**(*data*, *path=None*)

Save a value of the control to a dictionary.

### Parameters

 $\bullet$  **data** (dict) – Dictionary where the control value should be saved.

• **path**  $(str)$  – Optional parameter that can be used to load the data.

#### **value**

This property returns or set what the control should manage or store.

**double\_click\_event click\_event drag\_event end\_drag\_event key\_release\_event**

### **8.2.14 ControlLabel**

**class** pyforms\_gui.controls.control\_label.**ControlLabel**(*\*args*, *\*\*kwargs*) Bases: pyforms\_gui.controls.control\_base.ControlBase

### Parameters

- **label**  $(str)$  Control label. Default = ".
- **helptext**  $(str)$  Text shown when the mouse is over the control. Default = None.
- **default**  $(str)$  Initial value of the control. Default = None.
- **visible** (*bool*) Flag to set the control visible or hidden. Default = True.
- **enabled**  $(b \circ \circ \mathbf{I})$  Flag to set the control enabled or Disabled. Default = True.
- **readonly**  $(boo1)$  Flag to set the control readonly. Default = False.
- **changed\_event** (function) Function to call whenever the control value is updated. Default = None.

**load\_form**(*data*, *path=None*)

Loads the value of the control.

### Parameters

- **data**  $(dict)$  It is a dictionary with the required information to load the control.
- **path**  $(str)$  Optional parameter that can be used to save the data.

**save\_form**(*data*, *path=None*)

Save a value of the control to a dictionary.

### **Parameters**

- $\bullet$  **data** (dict) Dictionary where the control value should be saved.
- **path**  $(str)$  Optional parameter that can be used to load the data.

### **selectable**

### **form**

Returns the QWidget of the control.

### **value**

This property returns or set what the control should manage or store.

### **8.2.15 ControlList**

```
class pyforms_gui.controls.control_list.ControlList(*args, **kwargs)
    Bases: pyforms_gui.controls.control_base.ControlBase, PyQt5.QtWidgets.QWidget
```
This class represents a wrapper to the table widget It allows to implement a list view

### **CELL\_VALUE\_BEFORE\_CHANGE = None**

```
clear(headers=False)
```

```
save_form(data, path=None)
     Save a value of the control to a dictionary.
```
#### Parameters

- **data**  $(dict)$  Dictionary where the control value should be saved.
- **path**  $(str)$  Optional parameter that can be used to load the data.

```
load_form(data, path=None)
```
Loads the value of the control.

#### Parameters

- **data**  $(dict)$  It is a dictionary with the required information to load the control.
- **path**  $(str)$  Optional parameter that can be used to save the data.

```
set_value(column, row, value)
```

```
get_value(column, row)
```

```
resize_rows_contents()
```

```
get_currentrow_value()
```

```
get_cell(column, row)
```
**set\_sorting\_enabled**(*value*) Enable or disable columns sorting

**Parameters value** (bool) – True to enable sorting, False otherwise

```
data_changed_event(row, col, item)
```

```
item_selection_changed_event()
```
**current\_cell\_changed\_event**(*next\_row*, *next\_col*, *previous\_row*, *previous\_col*)

**current\_item\_changed\_event**(*current*, *previous*)

**cell\_double\_clicked\_event**(*row*, *column*)

```
horizontal_headers
```

```
word_wrap
```

```
readonly
```
Set and return the control readonly state.

**select\_entire\_row**

```
rows_count
```
### **columns\_count**

```
value
```
This property returns or set what the control should manage or store.

### **selected\_rows\_indexes**

### **selected\_row\_index**

### **label**

Returns or sets the label of the control.

### **form**

Returns the QWidget of the control.

```
icon_size
```

```
autoscroll
```
**resizecolumns**

**tableWidgetCellChanged**(*nextRow*, *nextCol*, *previousRow*, *previousCol*)

**tableWidgetItemChanged**(*current*, *previous*)

```
tableWidgetItemSelectionChanged()
```

```
tableWidgetCellDoubleClicked(row, column)
```
(From PyQt) This signal is emitted whenever a cell in the table is double clicked. The row and column specified is the cell that was double clicked.

Besides firing this signal, we save the current value, in case the user needs to know the old value. :param row: :param column: :return:

### **empty\_signal**(*\*args*, *\*\*kwargs*)

Use this function if you want to disconnect a signal temporarily

### **8.2.16 ControlPlayer**

```
class pyforms_gui.controls.control_player.control_player.ControlPlayer(*args,
```
*\*\*kwargs*) Bases: pyforms\_gui.controls.control\_base.ControlBase, PyQt5.QtWidgets.QFrame

**play**()

```
stop()
```

```
hide()
```
Hide the control

**show**() Show the control

```
refresh()
```

```
save_form(data, path=None)
```
Save a value of the control to a dictionary.

Parameters

- **data**  $(dict)$  Dictionary where the control value should be saved.
- **path**  $(str)$  Optional parameter that can be used to load the data.

```
load_form(data, path=None)
```
Loads the value of the control.

- **data** (dict) It is a dictionary with the required information to load the control.
- **path**  $(str)$  Optional parameter that can be used to save the data.

**process\_frame\_event**(*frame*)

**double\_click\_event**

**click\_event**

**drag\_event**

**end\_drag\_event**

**key\_press\_event**

**key\_release\_event**

**next\_frame\_step**

**view\_in\_3D**

**video\_index**

**max**

**frame**

**fps**

Return the video frames per second

### **help\_text**

**form**

Returns the QWidget of the control.

**frame\_width**

**frame\_height**

**is\_playing**

```
value
```
This property returns or set what the control should manage or store.

**call\_next\_frame**(*update\_slider=True*, *update\_number=True*, *increment\_frame=True*)

**videoPlay\_clicked**()

Slot for Play/Pause functionality.

**convertFrameToTime**(*totalMilliseconds*)

### **videoProgress\_valueChanged**()

**videoProgress\_sliderReleased**()

**video\_frames\_value\_changed**(*pos*)

**jump\_forward**()

```
jump_backward()
```
### **8.2.17 ControlMatplotlib**

**class** pyforms\_gui.controls.control\_matplotlib.**ControlMatplotlib**(*\*args*,

*\*\*kwargs*)

Bases: pyforms\_qui.controls.control\_base.ControlBase, PyQt5.QtWidgets.QWidget

### **value**

This property returns or set what the control should manage or store.

**draw**()

**on\_draw**(*figure*) Redraws the figure

**fig**

**form**

Returns the QWidget of the control.

### **8.2.18 ControlMdiArea**

```
class pyforms_gui.controls.control_mdiarea.ControlMdiArea(*args, **kwargs)
    Bases: pyforms qui.controls.control base.ControlBase, PyQt5.QtWidgets.
    QMdiArea
```
The ControlMdiArea wraps a QMdiArea widget which provides an area in which MDI windows are displayed.

**show\_subwin\_close\_button**

**label**

Returns or sets the label of the control.

**form**

Returns the QWidget of the control.

### **8.2.19 ControlNumber**

**class** pyforms\_gui.controls.control\_number.**ControlNumber**(*\*args*, *\*\*kwargs*) Bases: pyforms\_gui.controls.control\_base.ControlBase

### Parameters

- $minimum (int) Minimum value.$
- $maximum (int) Maximum$
- **default**  $(f$ *loat* $)$  Set the value. Default = 0.
- **decimals** (int) Decimals precision.
- $step(fload) Step jump value.$

### **update\_event**(*value*)

**label**

Returns or sets the label of the control.

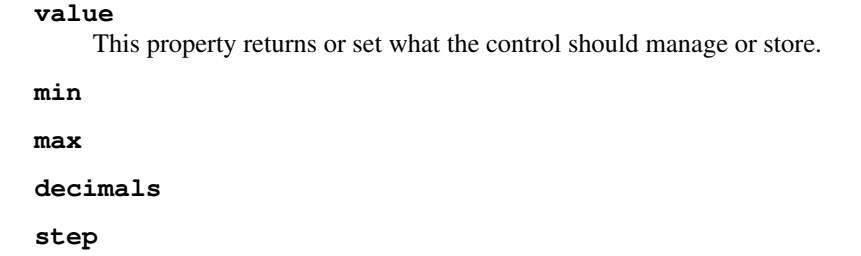

### **8.2.20 ControlPassword**

```
class pyforms_gui.controls.control_password.ControlPassword(*args, **kwargs)
    Bases: pyforms_gui.controls.control_text.ControlText
```
### Parameters

- Label  $(str)$  Control label. Default =  $\cdot$ .
- **helptext**  $(str)$  Text shown when the mouse is over the control. Default = None.
- **default**  $(str)$  Initial value of the control. Default = None.
- **visible** (*bool*) Flag to set the control visible or hidden. Default = True.
- **enabled** (bool) Flag to set the control enabled or Disabled. Default = True.
- **readonly**  $(boo1)$  Flag to set the control readonly. Default = False.
- **changed\_event** (*function*) Function to call whenever the control value is updated.  $Default = None.$

### **8.2.21 ControlOpenGL**

```
class pyforms_gui.controls.control_opengl.ControlOpenGL(*args, **kwargs)
    Bases: pyforms_gui.controls.control_base.ControlBase
```
### Parameters

- Label  $(str)$  Control label. Default =  $\cdot$ .
- **helptext**  $(str)$  Text shown when the mouse is over the control. Default = None.
- **default**  $(str)$  Initial value of the control. Default = None.
- **visible** (*bool*) Flag to set the control visible or hidden. Default = True.
- **enabled** (bool) Flag to set the control enabled or Disabled. Default = True.
- **readonly**  $(b \circ \circ l)$  Flag to set the control readonly. Default = False.
- **changed\_event** (*function*) Function to call whenever the control value is updated.  $Default = None$ .

```
repaint()
```
### **reset\_zoom\_and\_rotation**()

### **value**

This property returns or set what the control should manage or store.

**clear\_color width height**

### **8.2.22 ControlProgress**

```
class pyforms_gui.controls.control_progress.ControlProgress(*args, **kwargs)
    Bases: pyforms_gui.controls.control_base.ControlBase
```
**label**

Returns or sets the label of the control.

**value**

This property returns or set what the control should manage or store.

**min**

**max**

### **8.2.23 ControlSlider**

```
class pyforms_gui.controls.control_slider.ControlSlider(*args, **kwargs)
    Bases: pyforms_gui.controls.control_base.ControlBase
```
### **valueChanged**(*value*)

**load\_form**(*data*, *path=None*) Loads the value of the control.

### Parameters

- **data** (dict) It is a dictionary with the required information to load the control.
- **path**  $(str)$  Optional parameter that can be used to save the data.

**save\_form**(*data*, *path=None*)

Save a value of the control to a dictionary.

### Parameters

- **data** (dict) Dictionary where the control value should be saved.
- **path**  $(str)$  Optional parameter that can be used to load the data.

### **value**

This property returns or set what the control should manage or store.

### **min**

**max**

### **8.2.24 ControlText**

```
class pyforms_gui.controls.control_text.ControlText(*args, **kwargs)
    Bases: pyforms_gui.controls.control_base.ControlBase
```
### **Parameters**

- **label**  $(str)$  Control label. Default =  $\cdot$ .
- **helptext**  $(str)$  Text shown when the mouse is over the control. Default = None.
- **default**  $(str)$  Initial value of the control. Default = None.
- **visible** (bool) Flag to set the control visible or hidden. Default = True.
- **enabled**  $(boo1)$  Flag to set the control enabled or Disabled. Default = True.
- **readonly**  $(boo1)$  Flag to set the control readonly. Default = False.
- **changed\_event** (*function*) Function to call whenever the control value is updated. Default = None.

### **finishEditing**()

Function called when the lineEdit widget is edited

**key\_pressed\_event**(*evt*)

### **value**

This property returns or set what the control should manage or store.

### **label**

Returns or sets the label of the control.

### **readonly**

Set and return the control readonly state.

### **8.2.25 ControlTextArea**

```
class pyforms_gui.controls.control_textarea.ControlTextArea(*args, **kwargs)
    Bases: pyforms_gui.controls.control_base.ControlBase
```
### **finishEditing**()

Function called when the lineEdit widget is edited

#### **value**

This property returns or set what the control should manage or store.

```
readonly
```
Set and return the control readonly state.

**autoscroll**

### **8.2.26 ControlToolBox**

```
class pyforms_gui.controls.control_toolbox.ControlToolBox(*args, **kwargs)
    Bases: pyforms_gui.controls.control_base.ControlBase
```
### **Parameters**

• **label**  $(str)$  – Control label. Default = ".

- **helptext**  $(str)$  Text shown when the mouse is over the control. Default = None.
- **default**  $(str)$  Initial value of the control. Default = None.
- **visible** (bool) Flag to set the control visible or hidden. Default = True.
- **enabled**  $(boo1)$  Flag to set the control enabled or Disabled. Default = True.
- **readonly**  $(boo1)$  Flag to set the control readonly. Default = False.
- **changed** event (*function*) Function to call whenever the control value is updated. Default = None.

### **value**

This property returns or set what the control should manage or store.

- **set\_item\_enabled**(*index*, *enabled*) Enable or disable an item
- **is\_item\_enabled**(*index*)

Check if an item is enabled or disabled

### **8.2.27 ControlToolButton**

**class** pyforms\_gui.controls.control\_toolbutton.**ControlToolButton**(*\*args*,

Bases: pyforms\_gui.controls.control\_base.ControlBase

**click**()

**load\_form**(*data*, *path=None*) Loads the value of the control.

### Parameters

- **data** (dict) It is a dictionary with the required information to load the control.
- **path**  $(str)$  Optional parameter that can be used to save the data.

### **save\_form**(*data*, *path=None*)

Save a value of the control to a dictionary.

#### Parameters

- **data** (dict) Dictionary where the control value should be saved.
- **path**  $(str)$  Optional parameter that can be used to load the data.

### **label**

Returns or sets the label of the control.

### **icon**

### **value**

This property returns or set what the control should manage or store.

### **checked**

*\*\*kwargs*)

### **8.2.28 ControlTree**

```
class pyforms_gui.controls.control_tree.ControlTree(*args, **kwargs)
```
Bases: pyforms\_gui.controls.control\_base.ControlBase, PyQt5.QtWidgets. QTreeWidget

This class represents a wrapper to the QTreeWidget

**save\_form**(*data*, *path=None*)

Save a value of the control to a dictionary.

### Parameters

- **data**  $(dict)$  Dictionary where the control value should be saved.
- **path**  $(str)$  Optional parameter that can be used to load the data.

### **load\_form**(*data*, *path=None*)

Loads the value of the control.

#### **Parameters**

- **data** (dict) It is a dictionary with the required information to load the control.
- **path**  $(str)$  Optional parameter that can be used to save the data.

**add\_popup\_menu\_option**(*label="*, *function\_action=None*, *key=None*, *item=None*, *icon=None*, *submenu=None*)

Add an option to the Control popup menu @param label: label of the option. @param function action: function called when the option is selected. @param key: shortcut key @param key: shortcut key

```
clear(self)
```
**expand\_item**(*item*, *expand=True*, *parents=True*)

### **create\_child**(*name*, *parent=None*, *icon=None*)

Create a new child for to the parent item. If the parent is None it add to the root.

```
item_changed_event(item)
```

```
item_selection_changed_event()
```
**item\_double\_clicked\_event**(*item*)

**key\_press\_event**(*event*)

**rows\_inserted\_event**(*parent*, *start*, *end*)

This event is called every time a new row is added to the tree

### **show\_header**

**selected\_rows\_indexes**

**selected\_row\_index**

#### **selected\_item**

**form**

Returns the QWidget of the control.

### **value**

This property returns or set what the control should manage or store.

### **icon\_size**

**rowsInserted**(*self*, *QModelIndex*, *int*, *int*)

**selectionChanged**(*self*, *QItemSelection*, *QItemSelection*)

**keyPressEvent**(*self*, *QKeyEvent*)

**about\_to\_show\_contextmenu\_event**() Function called before open the Control popup menu

**clone\_item**(*parent*, *item*, *copy\_function=None*)

**clone\_tree**(*tree*, *copy\_function=None*)

### **8.2.29 ControlTreeView**

```
class pyforms_gui.controls.control_treeview.ControlTreeView(*args, **kwargs)
    Bases: pyforms_gui.controls.control_base.ControlBase, PyQt5.QtWidgets.
    QTreeView
```
**default\_width = None**

**item\_selection\_changed\_event**(*selected*, *deselected*)

**item\_double\_clicked\_event**(*evt*)

**selected\_row\_index**

**selected\_item**

### **value**

This property returns or set what the control should manage or store.

### **form**

Returns the QWidget of the control.

### **8.2.30 ControlVisVis**

```
class pyforms_gui.controls.control_visvis.ControlVisVis(*args, **kwargs)
    Bases: pyforms_gui.controls.control_base.ControlBase
```
### **Parameters**

- Label  $(str)$  Control label. Default =  $\cdot$ .
- **helptext**  $(s \text{tr})$  Text shown when the mouse is over the control. Default = None.
- **default**  $(str)$  Initial value of the control. Default = None.
- **visible** (*bool*) Flag to set the control visible or hidden. Default = True.
- **enabled**  $(b \circ \circ l)$  Flag to set the control enabled or Disabled. Default = True.
- **readonly**  $(boo1)$  Flag to set the control readonly. Default = False.
- **changed\_event** (*function*) Function to call whenever the control value is updated. Default = None.

```
refresh()
```

```
paint(visvis)
```
### **legend**

**show\_grid**

*\*\*kwargs*)

**title xlabel ylabel zlabel value** This property returns or set what the control should manage or store.

### **8.2.31 ControlVisVisVolume**

**class** pyforms\_gui.controls.control\_visvisvolume.**ControlVisVisVolume**(*\*args*,

Bases: pyforms\_gui.controls.control\_base.ControlBase

### Parameters

- Label  $(str)$  Control label. Default =  $\cdot$ .
- **helptext**  $(str)$  Text shown when the mouse is over the control. Default = None.
- **default**  $(str)$  Initial value of the control. Default = None.
- **visible** (bool) Flag to set the control visible or hidden. Default = True.
- **enabled**  $(b \circ \circ \mathbf{I})$  Flag to set the control enabled or Disabled. Default = True.
- **readonly**  $(b \circ \circ l)$  Flag to set the control readonly. Default = False.
- **changed\_event** (*function*) Function to call whenever the control value is updated. Default = None.

### **color\_map**

### **refresh**()

### **value**

This property returns or set what the control should manage or store.

### **colors\_limits**

**visvis**

### **8.2.32 ControlWeb**

```
class pyforms_gui.controls.control_web.ControlWeb(*args, **kwargs)
   Bases: pyforms_gui.controls.control_base.ControlBase, PyQt5.
   QtWebEngineWidgets.QWebEngineView
```
### **load\_finished\_event**(*ok*)

### **value**

This property returns or set what the control should manage or store.

### **html**

### **form**

Returns the QWidget of the control.

### **8.2.33 ControlEventTimeline**

**class** pyforms\_gui.controls.control\_event\_timeline.control\_eventtimeline.**ControlEventTimeline**

Bases: pyforms\_gui.controls.control\_base.ControlBase, PyQt5.QtWidgets.QWidget

Timeline events editor

**rename\_graph**(*graph\_index*, *newname*)

**add\_period**(*value*, *row=0*, *color=None*)

### Parameters

- **value** –
- **row** –
- **color** –

### Returns

**add\_graph**(*name*, *data*)

Parameters

- **name** –
- **data** –

#### Returns

**import\_graph**(*filename*, *frame\_col=0*, *val\_col=1*)

### Parameters

- **filename** –
- **frame\_col** –
- **val\_col** –

### Returns

**import\_graph\_file**(*filename*, *separator=';'*, *ignore\_rows=0*)

Parameters

- **filename** –
- **separator** –
- **ignore\_rows** –

Returns

**show\_graphs\_properties**()

**import\_csv**(*csvfile*)

Parameters **csvfile** –

**export\_csv\_file**(*filename*)

```
import_csv_file(filename)
mouse_moveover_timeline_event(event)
pointer_changed_event
value
    This property returns or set what the control should manage or store.
max
form
    Returns the QWidget of the control.
rows
graphs
key_release_event
about_to_show_contextmenu_event()
    Function called before the Control popup menu is opened.
```
**clean**()

### **8.2.34 ControlEventsGraph**

**class** pyforms\_gui.controls.control\_events\_graph.control\_eventsgraph.**ControlEventsGraph**(*label="*

```
de-
fault=0
min=max=**kwar
```
Bases: pyforms\_gui.controls.control\_base.ControlBase, PyQt5.QtWidgets.QWidget

Timeline events editor

**Parameters** 

- **label** –
- **default** –
- **min** –
- **max** –
- **kwargs** –

**add\_track**(*title=None*)

### Parameters **title** –

**add\_event**(*begin*, *end*, *title="*, *track=0*, *color='#FFFF00'*)

- **begin** –
- **end** –
- **title** –
- **track** –

• **color** –

Returns

**get\_export\_filename**()

```
export_csv(filename)
```
Export annotations to a file. :param str filename: filename to open

### **repaint**()

### **changed\_event**

Function called when ever the Control value is changed. The event function should return True if the data was saved with success.

**value**

This property returns or set what the control should manage or store.

**form**

Returns the QWidget of the control.

**tracks**

**tracks\_height**

**scale**

## **8.3 Settings**

Pyforms is using the confapp library to manage it settings. Here it is described some of the settings of the library.

### **8.3.1 General configurations**

### PYFORMS\_MODE = os.environ.get('PYFORMS\_MODE', 'GUI')

It defines the mode that the pyforms should run. Currently pyforms can run as GUI or TERMINAL mode.

### PYFORMS\_LOG\_HANDLER\_FILE\_LEVEL = logging.DEBUG

Logging level.

### PYFORMS\_LOG\_HANDLER\_CONSOLE\_LEVEL = logging.INFO

Logging level.

### **8.3.2 GUI layout**

### PYFORMS\_STYLESHEET = None

Path to the stylesheet file of the application.

### PYFORMS\_STYLESHEET\_DARWIN = None

### PYFORMS\_STYLESHEET\_LINUX = None

### PYFORMS\_STYLESHEET\_WINDOWS = None

Frequently it is necessary to adapt the layout of an application for each operating system. These variables allow you to do just that. For each operating system you can define a stylesheet that will complement the default stylesheet for a specific OS.

### **8.3.3 Controls**

PYFORMS\_CONTROL\_CODE\_EDITOR\_DEFAULT\_FONT\_SIZE = '12' PYFORMS\_CONTROL\_EVENTS\_GRAPH\_DEFAULT\_SCALE = 1 PYFORMS\_CONTROLPLAYER\_FONT = 9

# CHAPTER<sup>9</sup>

Indices and tables

- genindex
- modindex
- search

Python Module Index

p

pybpod\_web.basewidget.BaseWidget, 31 pyforms\_gui.basewidget, 31 pyforms\_gui.controls, 32

# Index

# A

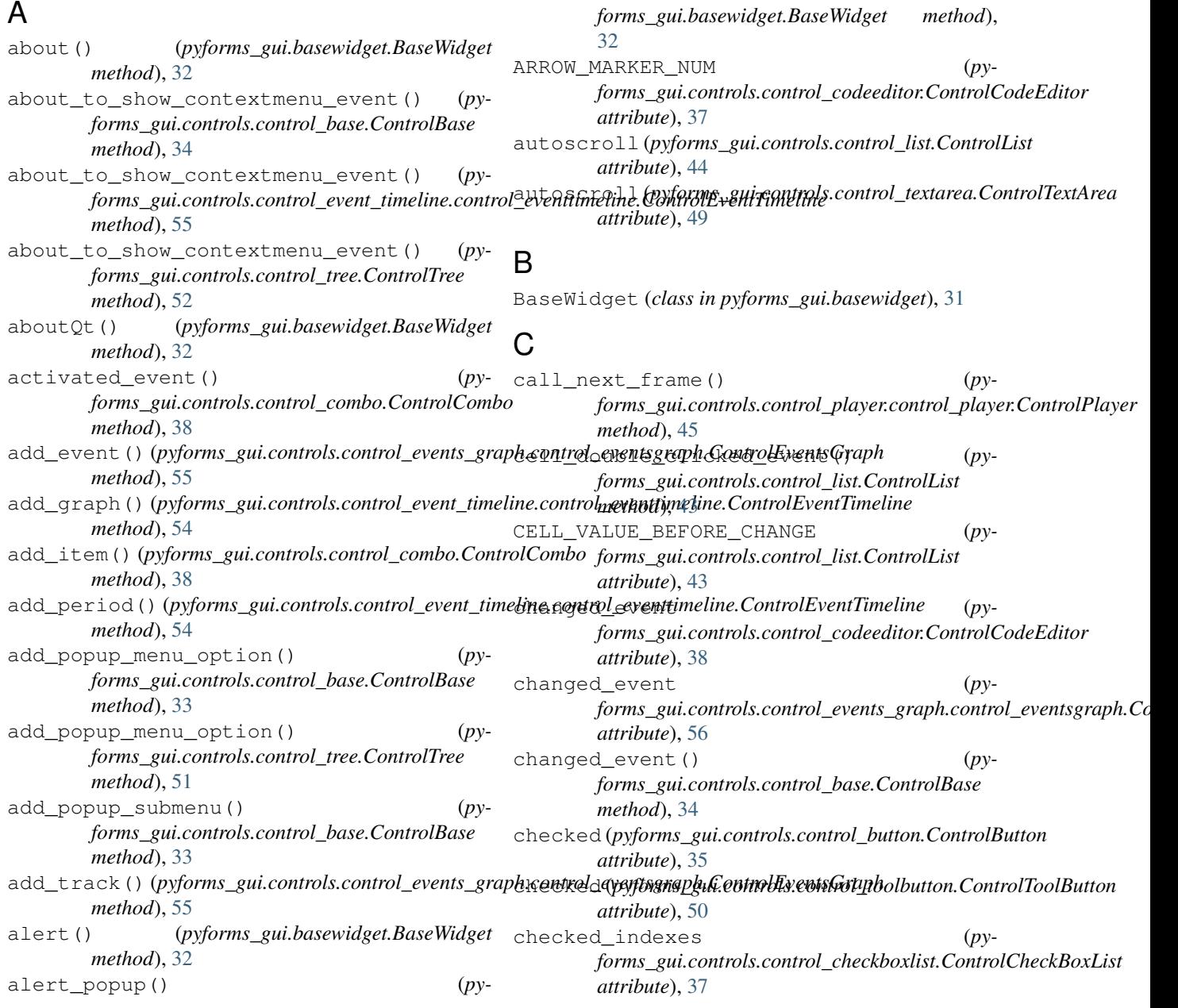

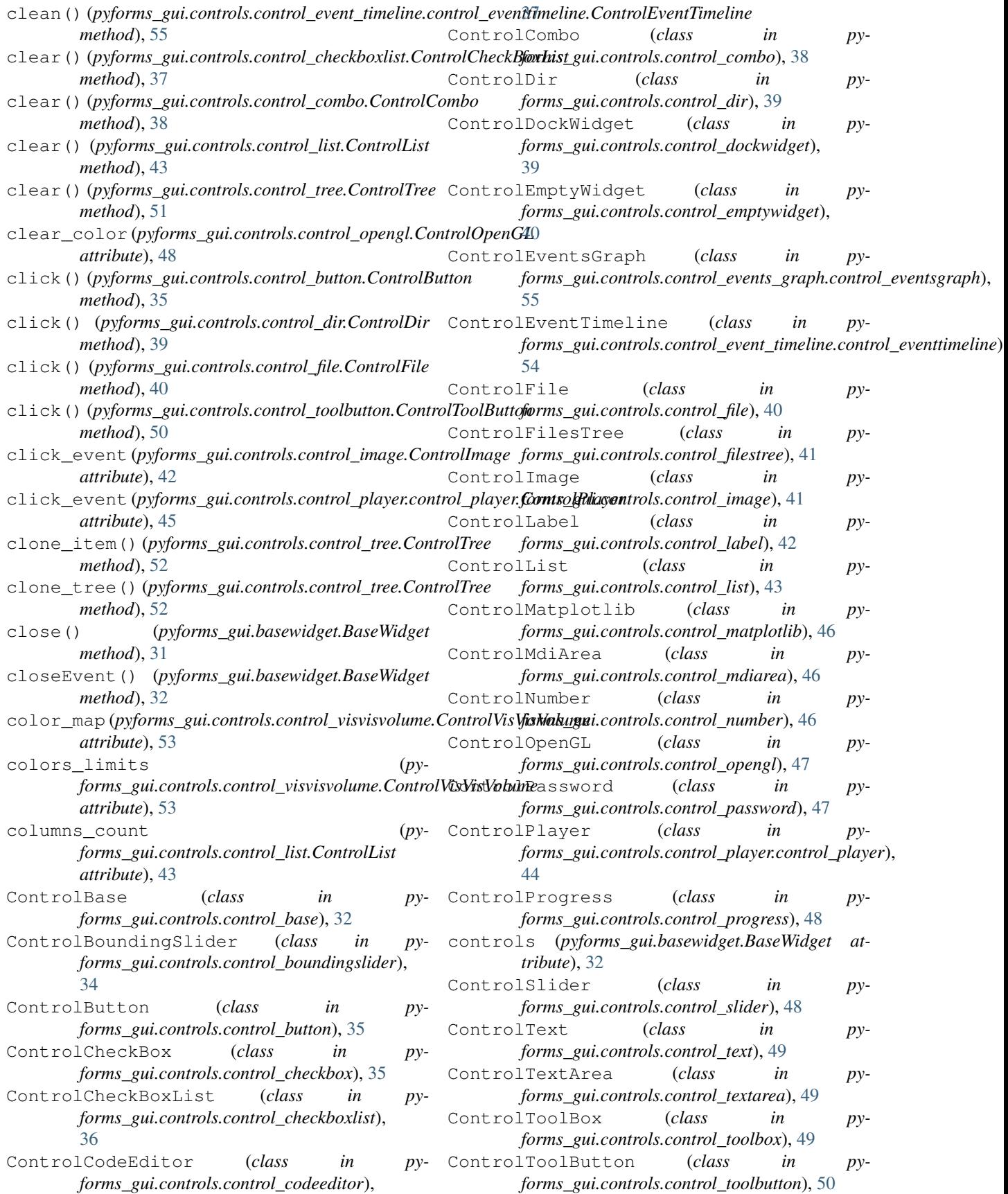

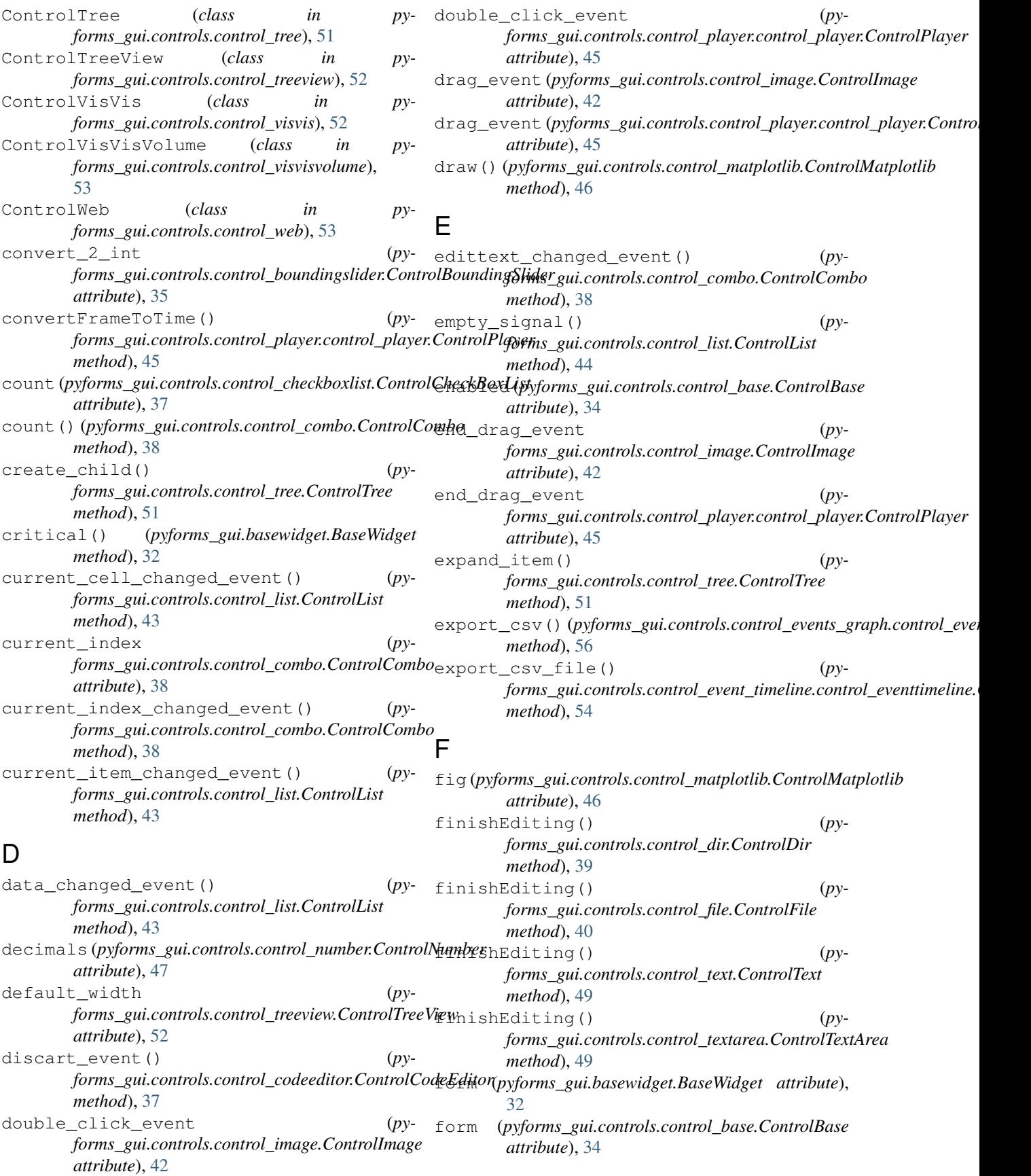

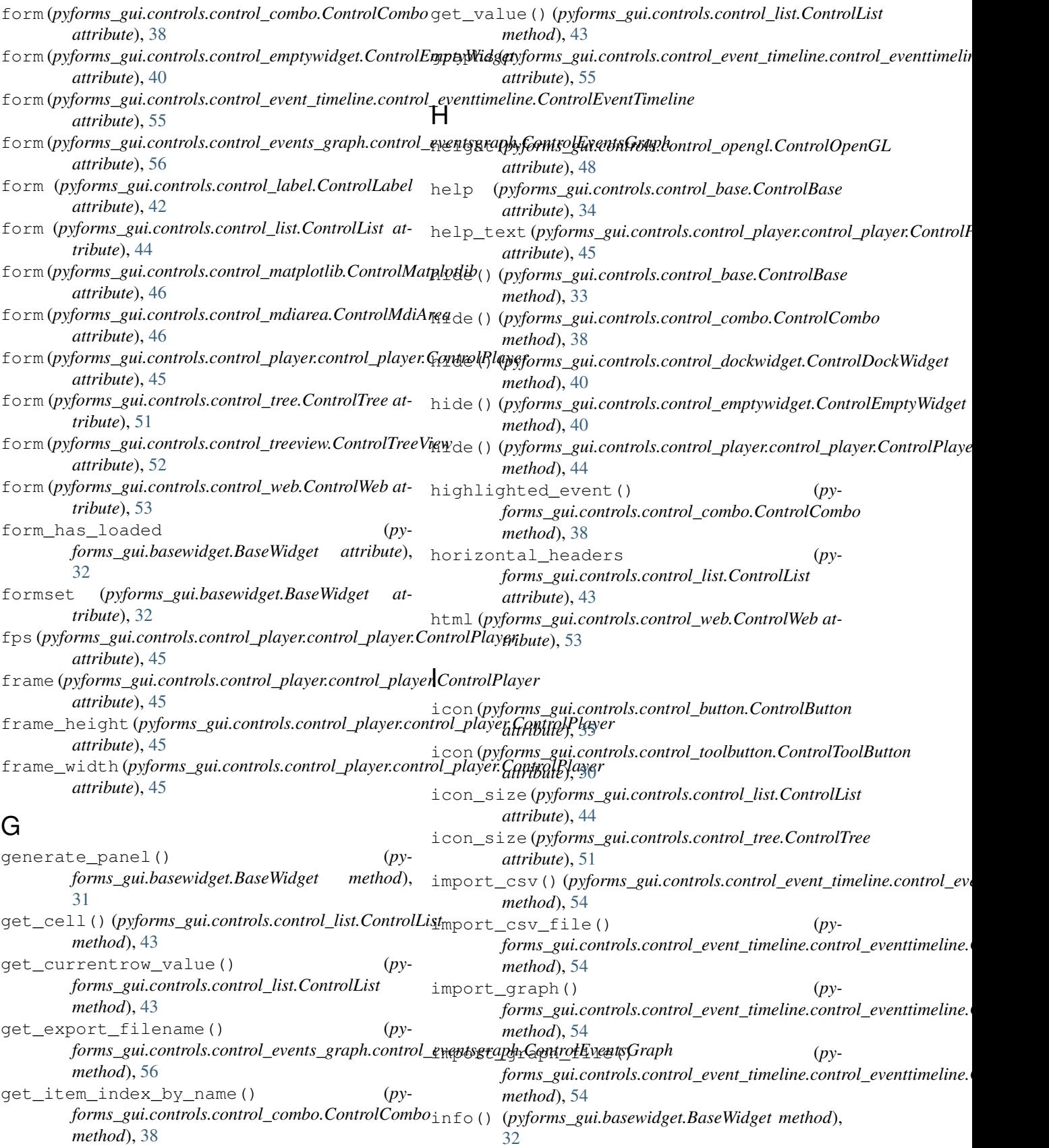

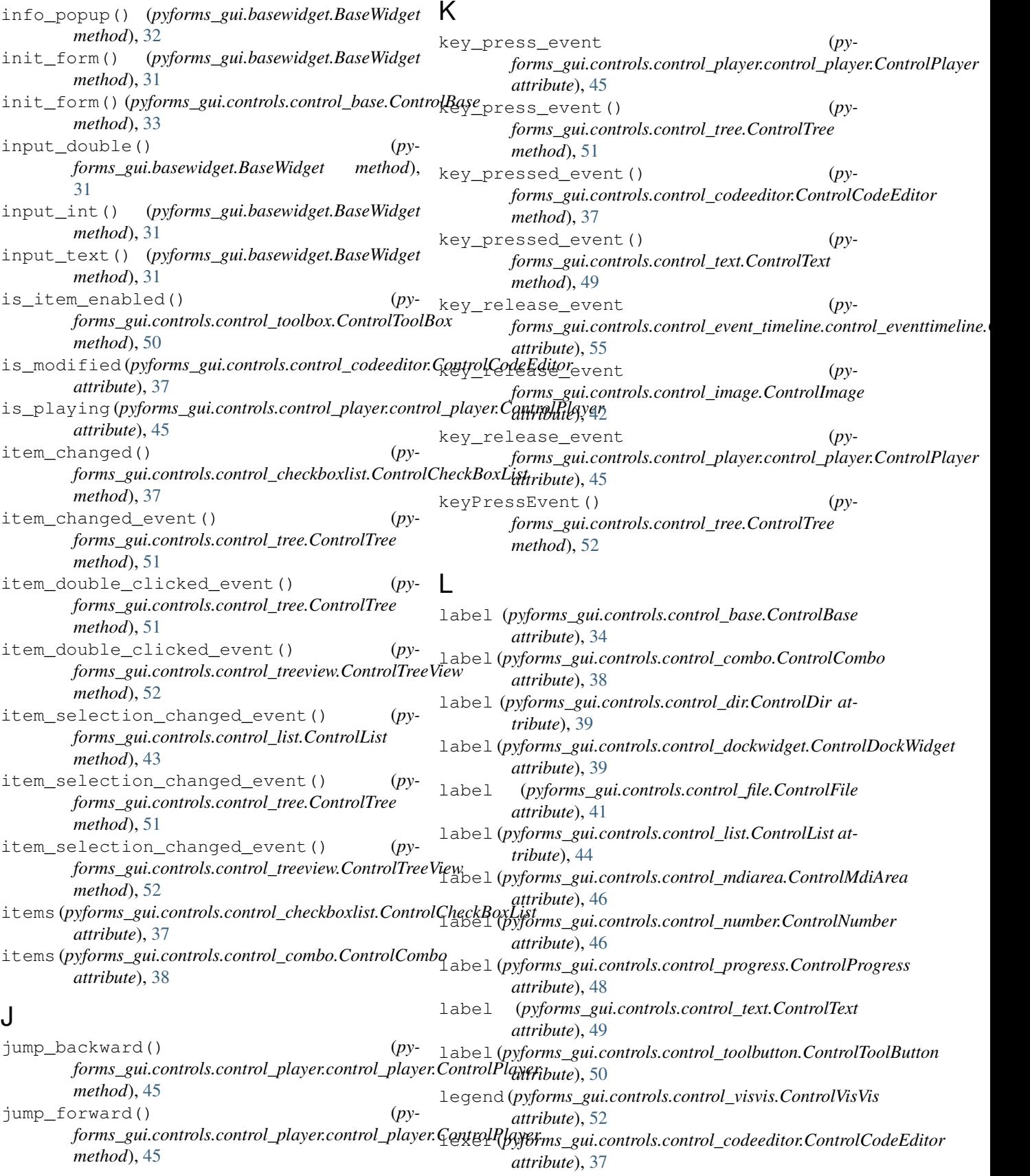

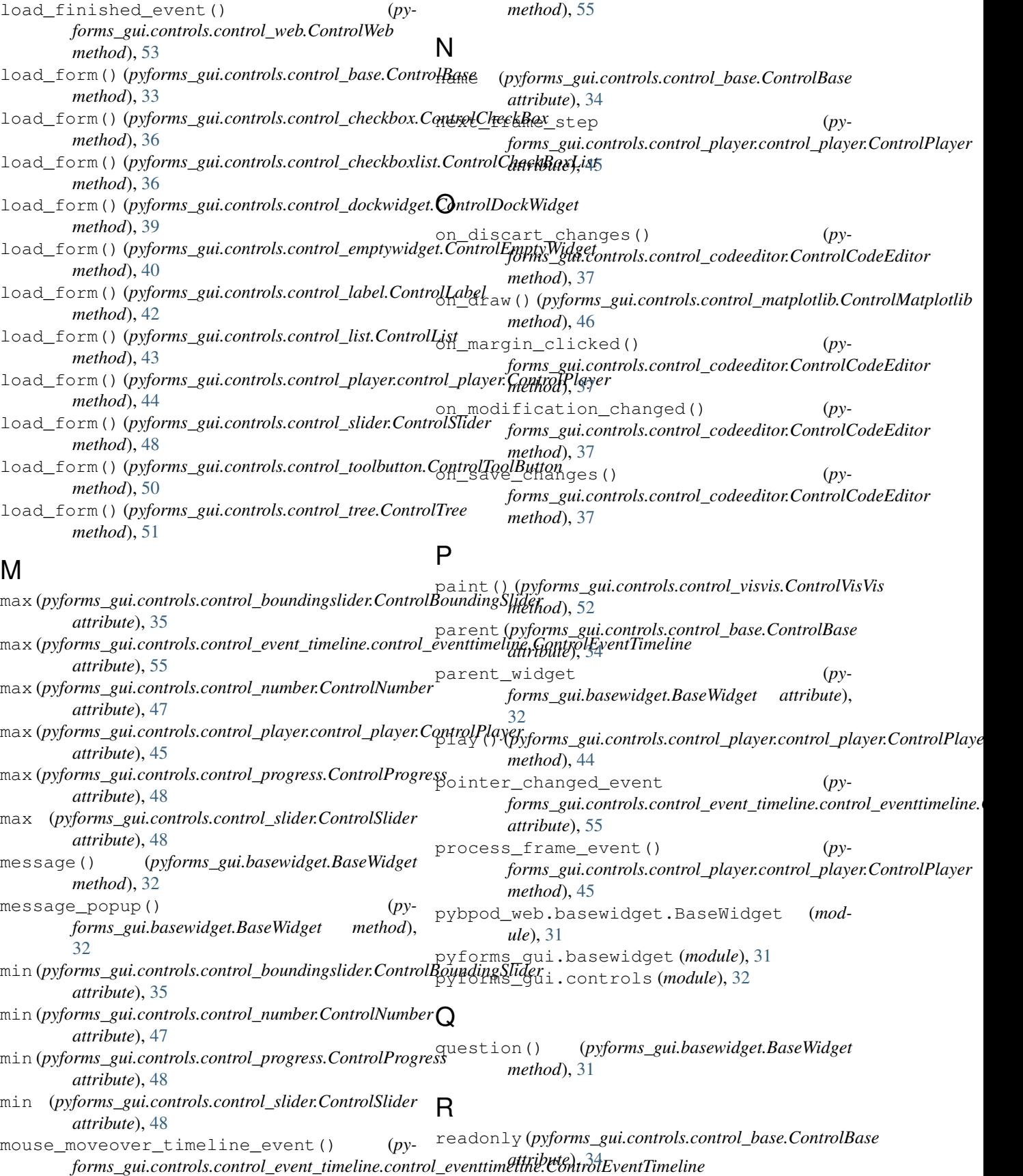
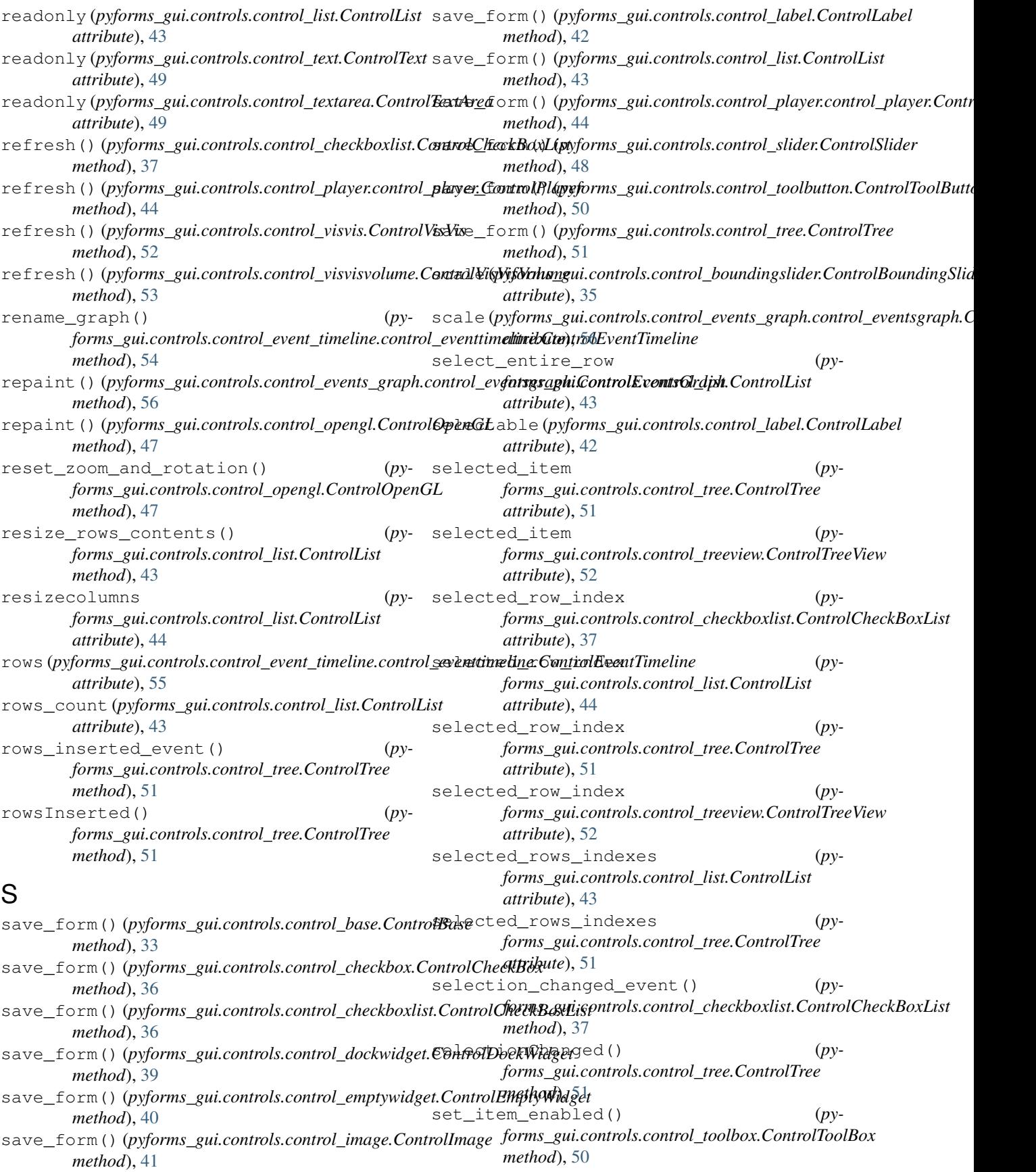

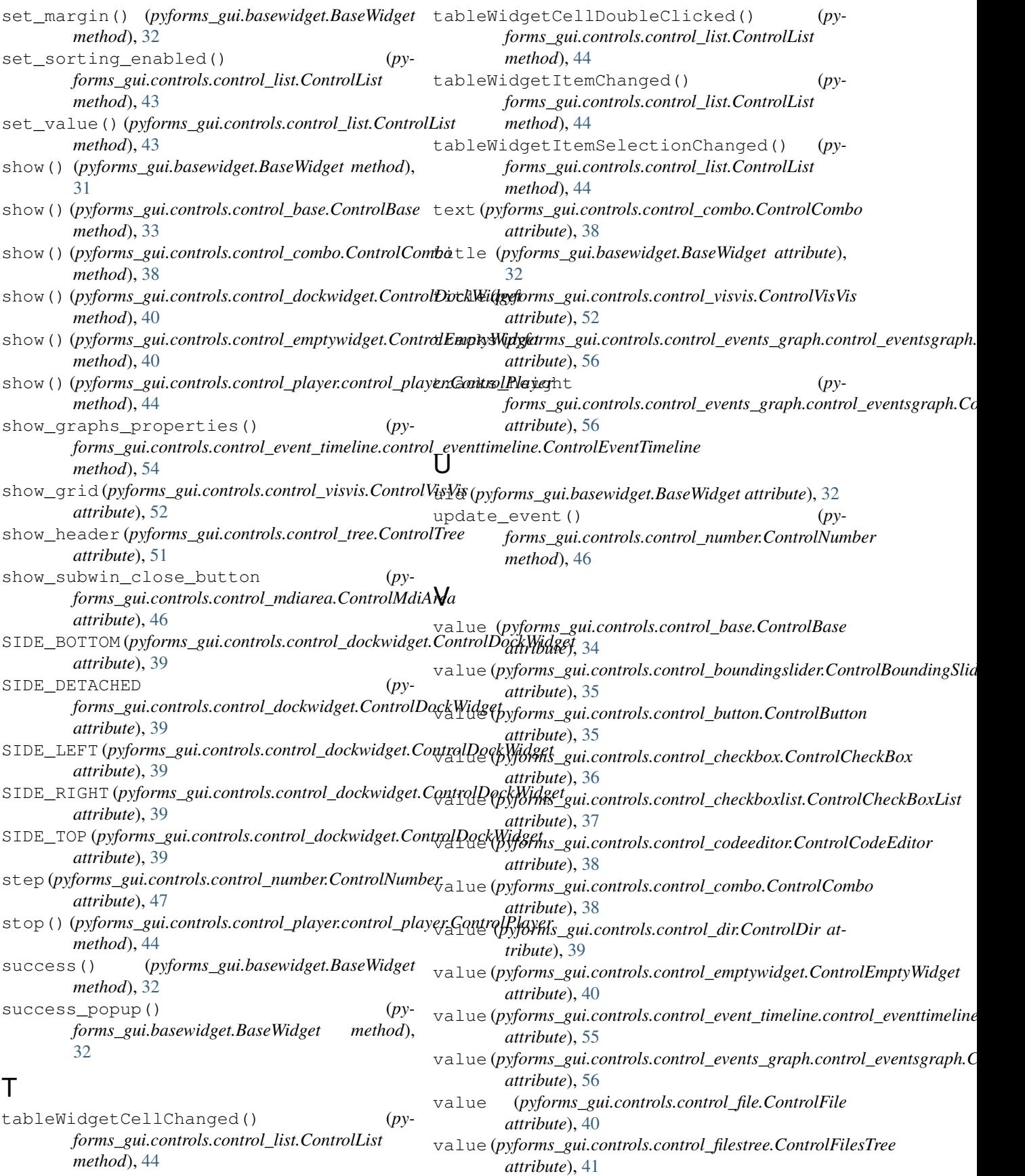

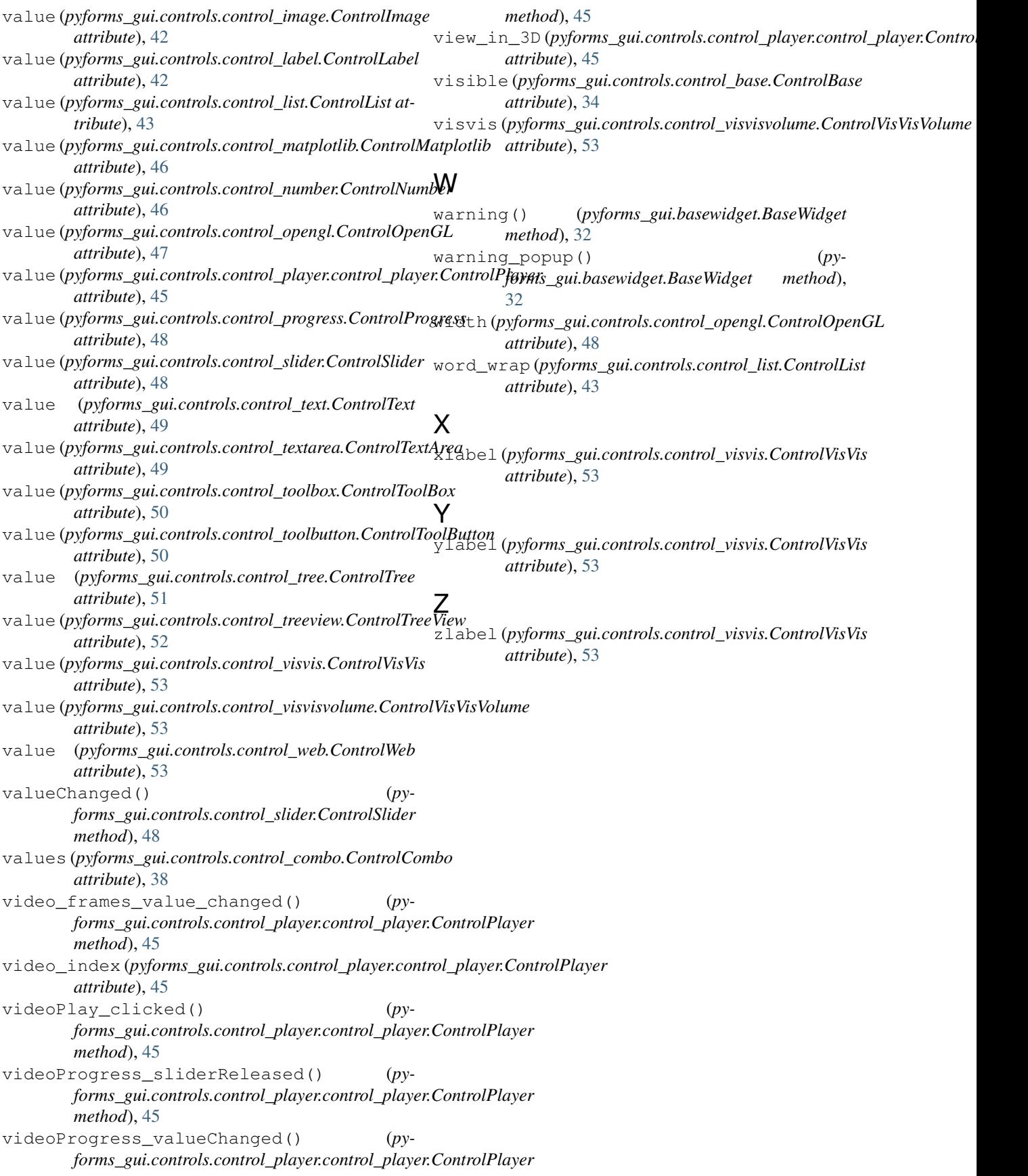